DIPLOMADO DE PROFUNDIZACIÓN CISCO PRUEBA DE HABILIDADES PRÁCTICAS CCNP

NEIDER HUMBERTO CASTILLO GONZÁLEZ

UNIVERSIDAD NACIONAL ABIERTA Y A DISTANCIA - UNAD ESCUELA DE CIENCIAS BÁSICAS, TECNOLOGÍA E INGENIERÍA - ECBTI INGENIERÍA ELECTRÓNICA BOGOTÁ 2022

DIPLOMADO DE PROFUNDIZACIÓN CISCO PRUEBA DE HABILIDADES PRÁCTICAS CCNP

NEIDER HUMBERTO CASTILLO GONZÁLEZ

DIPLOMADO DE OPCIÓN DE GRADO PRESENTADO PARA OPTAR EL TÍTULO DE INGENIERO ELECTRÓNICO

> **DIRECTOR** JOHN HAROLD PÉREZ CALDERÓN

UNIVERSIDAD NACIONAL ABIERTA Y A DISTANCIA - UNAD ESCUELA DE CIENCIAS BÁSICAS, TECNOLOGÍA E INGENIERÍA - ECBTI INGENIERÍA ELECTRÓNICA BOGOTÁ 2022

NOTA DE ACEPTACIÓN

Firma del Presidente del Jurado

Firma del Jurado

Firma del Jurado

Bogotá D.C., 24 de noviembre de 2022

# **CONTENIDO**

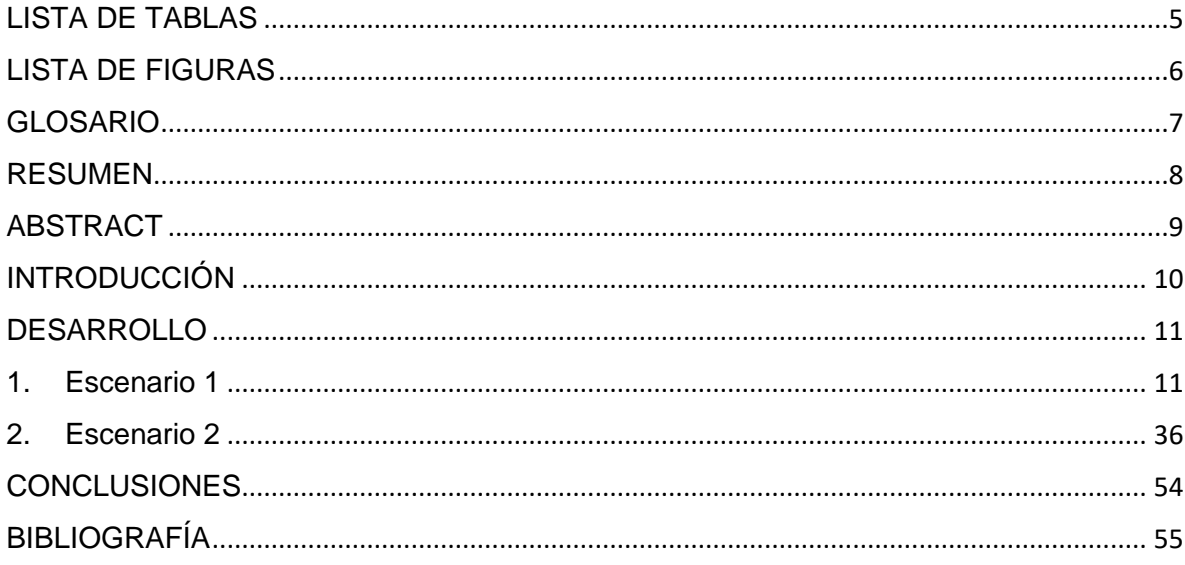

# **LISTA DE TABLAS**

<span id="page-4-0"></span>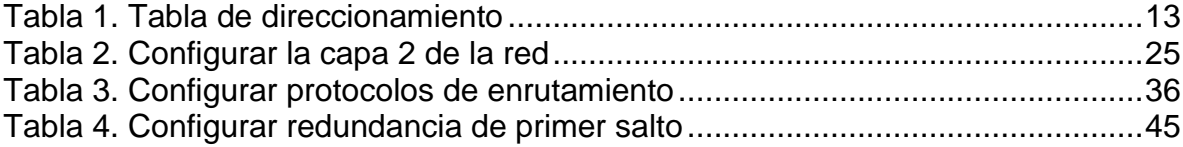

# **LISTA DE FIGURAS**

<span id="page-5-0"></span>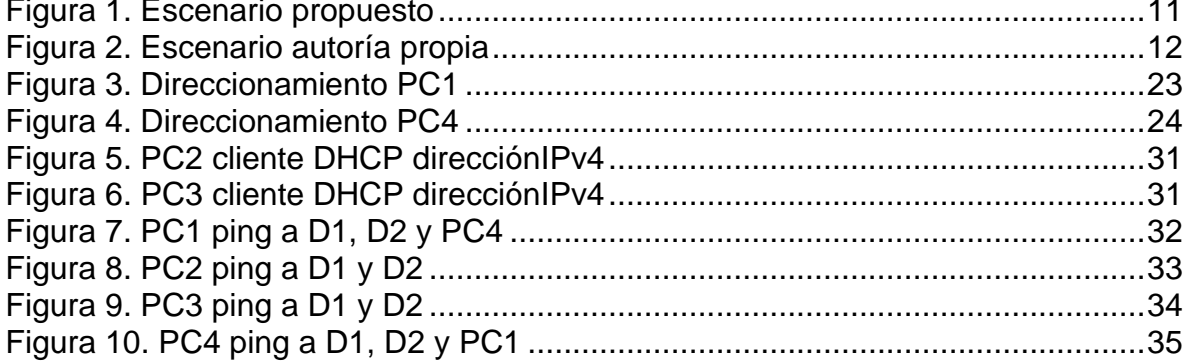

## **GLOSARIO**

<span id="page-6-0"></span>**BGP: (**Border Gateway Protocol) es un protocolo escalable de enrutamiento dinámico, usado en Internet por grupos de enrutadores para compartir información de enrutamiento, usa parámetros de ruta para definir políticas de enrutamiento y crear un entorno de enrutamiento estable.

**EIGRP**: (Enhanced Interior Gateway Routing Protocol) es un protocolo de enrutamiento vector distancia avanzado desarrollado por Cisco Systems que ofrece las mejores características de los algoritmos vector distancia y de estado de enlace.

**ETHERCHANNEL:** Es una tecnología de agregación de puertos de red que permiten la agregación de varios adaptadores Ethernet juntos para formar un solo dispositivo pseudo Ethernet.

**OSPF: (**Open Shortest Path First) es un protocolo de direccionamiento de tipo enlace-estado, desarrollado para las redes IP y basado en el algoritmo de primera vía más corta (SPF).

**VLAN**: Las VLAN (redes de área local virtuales) pueden considerarse como dominios de difusión lógica. Una VLAN divide los grupos de usuarios de la red de una red física real en segmentos de redes lógicas.

#### **RESUMEN**

<span id="page-7-0"></span>Con la prueba de habilidades practicas CCNP de entornos simulados se dará solución en la configuración de una red empresarial segura y escalable mediante el uso de tecnologías avanzadas de conmutación, enrutamiento y comunicaciones inalámbricas las cuales garanticen la alta disponibilidad y el rendimiento óptimo de la red en aspectos como la infraestructura, calidad de servicio, automatización y virtualización.

Para la aplicación de los diferentes protocolos y configuraciones que permitan garantizar la correcta parametrización de la red se hará uso del simulador GNS3 conectado a servidores virtuales, los cuales soportan el uso de protocolos de enrutamiento y direccionamiento necesarios para la implementación de redes seguras, escalables y confiables a nivel empresarial.

Palabras Clave: CISCO, CCNP, Conmutación, Enrutamiento, Redes, Electrónica.

## **ABSTRACT**

<span id="page-8-0"></span>With the CCNP practical skills test of simulated environments, a solution will be given in the configuration of a secure and scalable business network through the use of advanced switching, routing and wireless communications technologies which guarantee high availability and optimal performance of the network in aspects such as infrastructure, quality of service, automation and virtualization.

For the application of the different protocols and configurations that guarantee the correct parameterization of the network, the GNS3 simulator connected to virtual servers will be used, which support the use of routing and addressing protocols necessary for the implementation of secure, scalable and reliable networks at the business level.

Keywords: CISCO, CCNP, Routing, Swicthing, Networking, Electronics.

## **INTRODUCCIÓN**

<span id="page-9-0"></span>La presente prueba de habilidades practicas se llevará a cabo mediante el desarrollo de escenarios simulados, los cuales tienen como fin la estructuración de redes conmutadas mediante el uso del protocolo STP y la configuración de VLANs para comprender las características de una infraestructura de red jerárquica convergente.

A través del simulador GNS3 se desarrollará una topología de red en la cual se aplican distintos protocolos de enrutamiento como EIGRP, OSPF, BGP y protocolos en IPv6 e IPv4, configuración de los puertos troncales, EtherChannel, VLANs, LACP y Spanning Tree. Todo lo anterior con el fin de generar soluciones de red escalables, con calidad de servicio en ambientes de red empresariales LAN y WAN.

Se llevará a cabo la aplicación de servicios de autenticación y localización que permita planificar redes inalámbricas de acceso seguro a través de la automatización y virtualización, aplicando metodologías de solución de problemas en ambientes de red corporativos.

## **DESARROLLO**

#### <span id="page-10-1"></span><span id="page-10-0"></span>**1. Escenario 1**

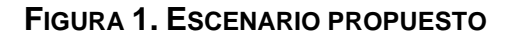

<span id="page-10-2"></span>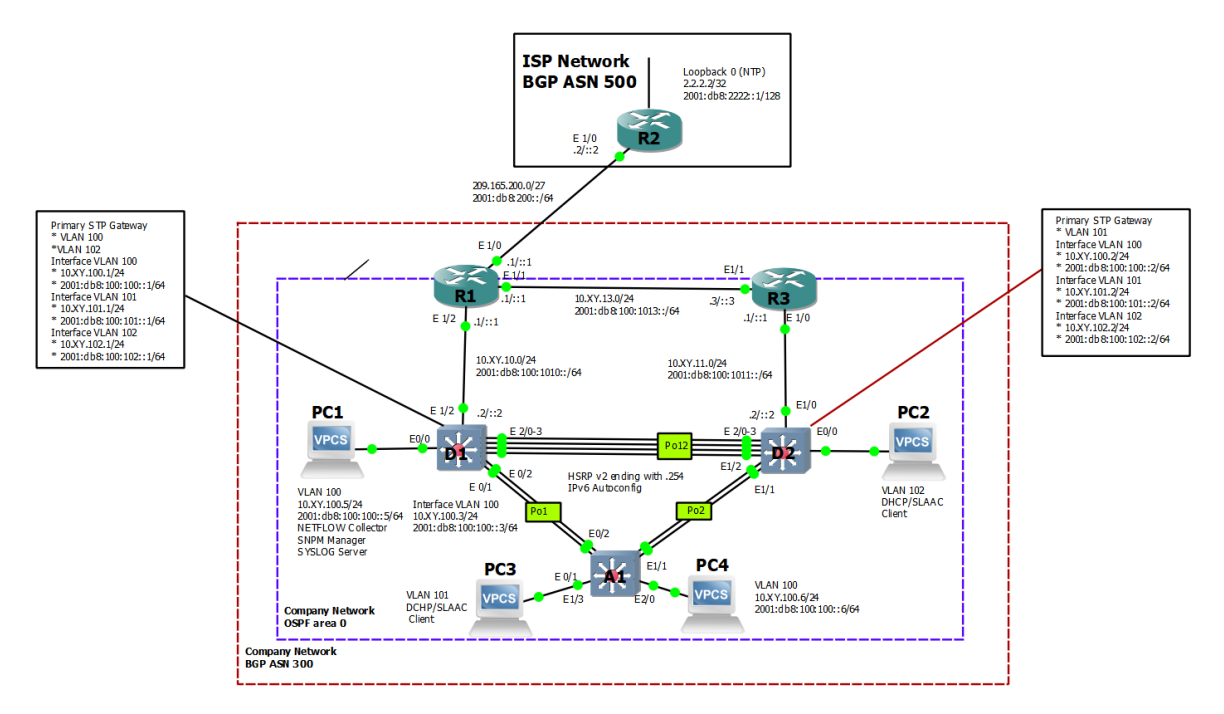

Esquema Propuesto.

<span id="page-11-0"></span>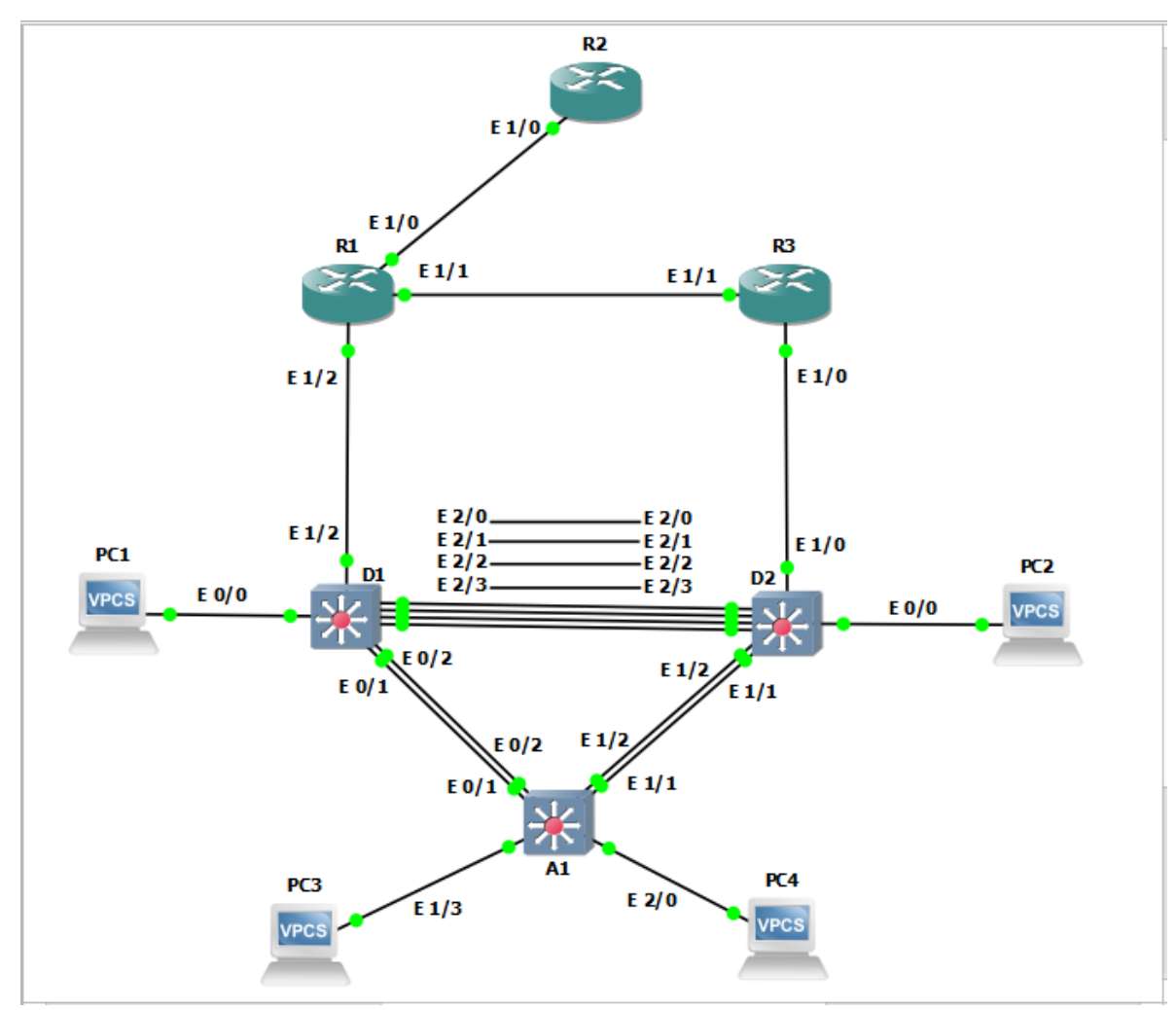

**FIGURA 2. ESCENARIO AUTORÍA PROPIA**

Autoría propia.

<span id="page-12-0"></span>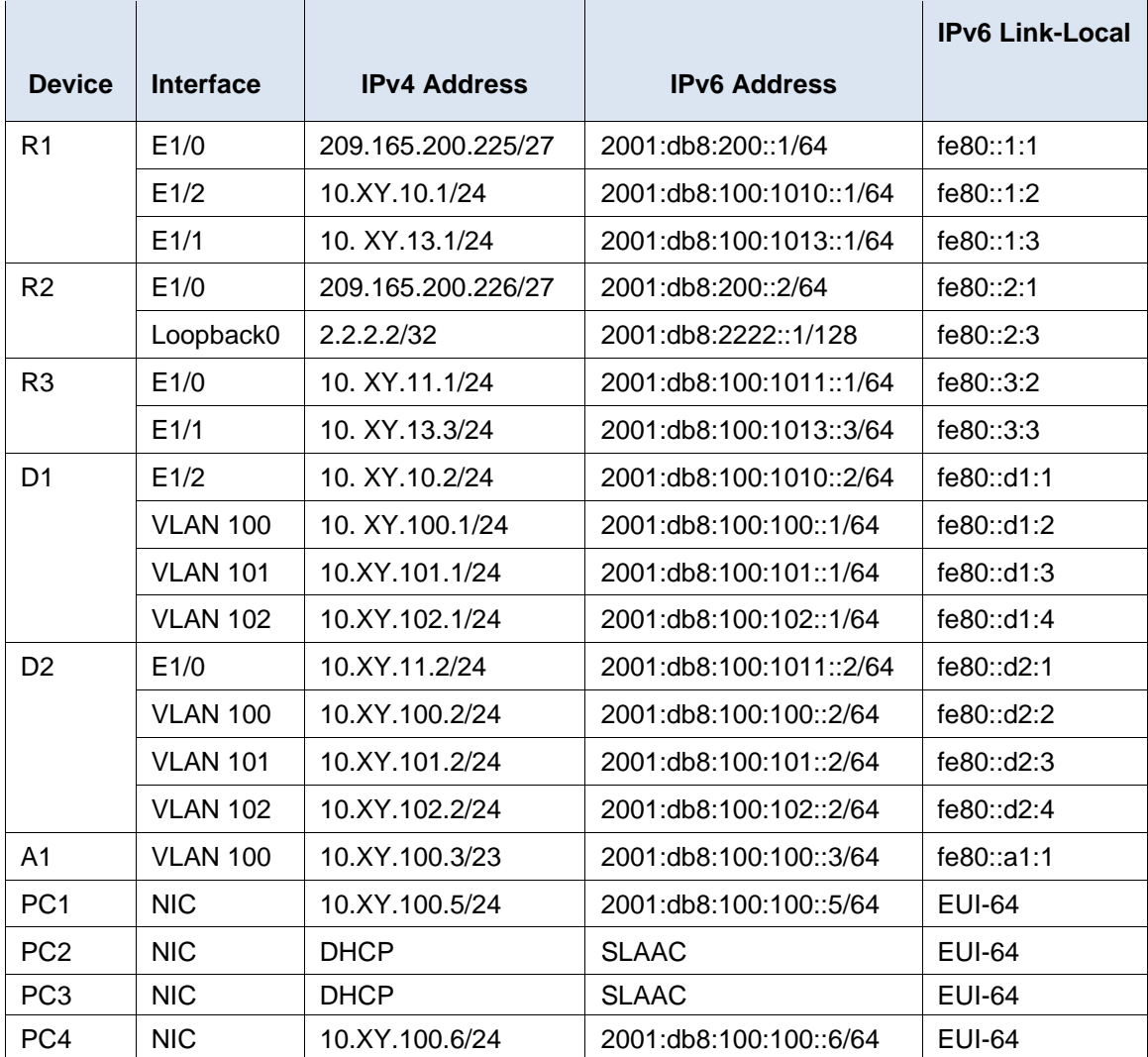

## **TABLA 1. TABLA DE DIRECCIONAMIENTO**

Mediante una conexión de consola ingrese en cada dispositivo, entre al modo de configuración global y aplique los parámetros básicos.

a. Configuraciones iniciales de cada uno de los dispositivos R1, R2, R3, D1, D2 y A1.

#### **Router 1**

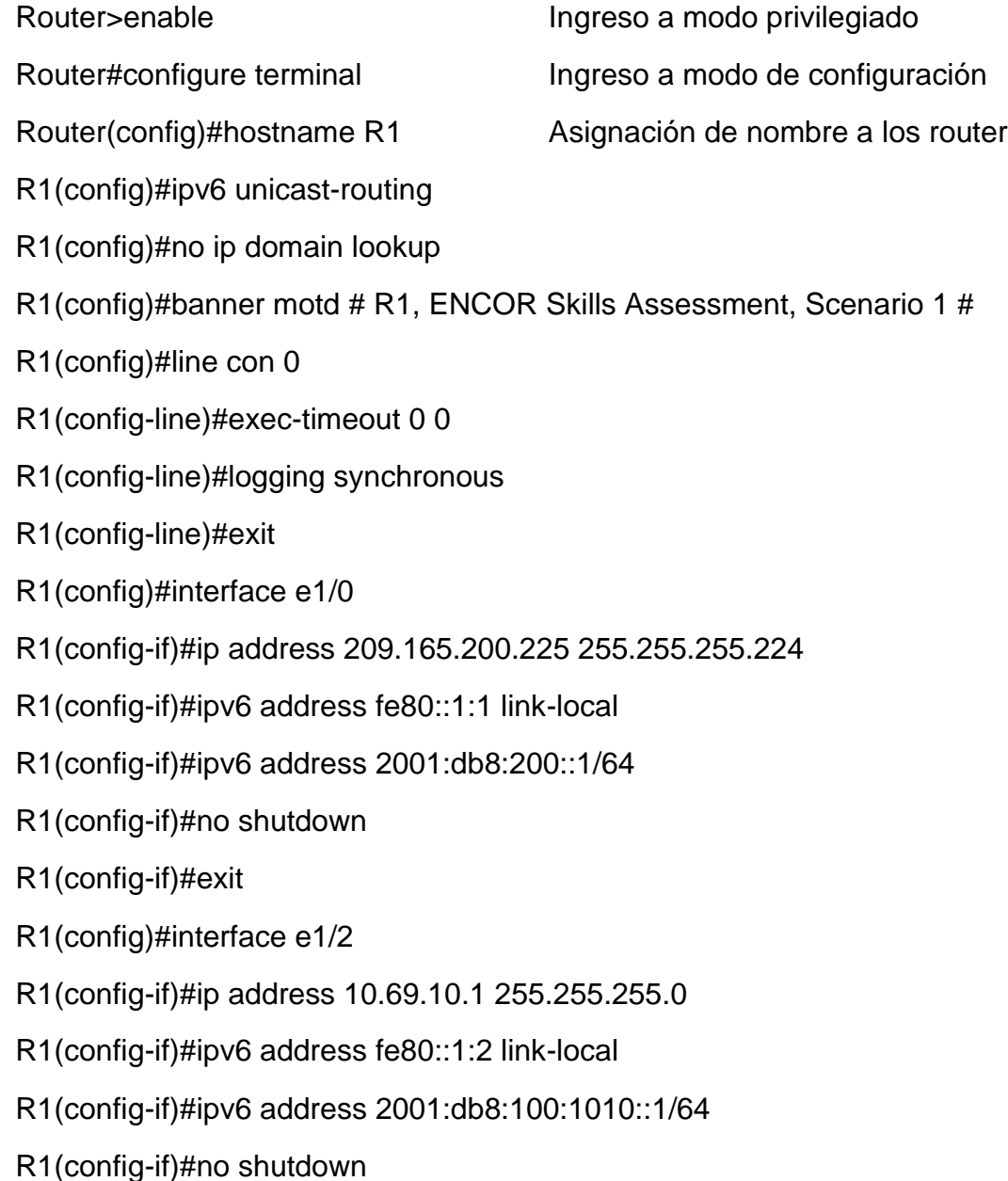

- R1(config-if)#exit
- R1(config)#interface e1/1
- R1(config-if)#ip address 10.69.13.1 255.255.255.0
- R1(config-if)#ipv6 address fe80::1:3 link-local
- R1(config-if)#ipv6 address 2001:db8:100:1013::1/64
- R1(config-if)#no shutdown
- R1(config-if)#exit
- R1(config)#

## **Router 2**

- R2(config)#ipv6 unicast-routing
- R2(config)#no ip domain lookup
- R2(config)#banner motd # R2, ENCOR Skills Assessment, Scenario 1 #
- R2(config)#line con 0
- R2(config-line)#exec-timeout 0 0
- R2(config-line)#logging synchronous
- R2(config-line)#exit
- R2(config)#interface e1/0
- R2(config-if)#ip address 209.165.200.226 255.255.255.224
- R2(config-if)#ipv6 address fe80::2:1 link-local
- R2(config-if)#ipv6 address 2001:db8:200::2/64
- R2(config-if)#no shutdown
- R2(config-if)#exit
- R2(config)#interface Loopback 0
- R2(config-if)#ip address 2.2.2.2 255.255.255.255
- R2(config-if)#ipv6 address fe80::2:3 link-local
- R2(config-if)#ipv6 address 2001:db8:2222::1/128

R2(config-if)#no shutdown R2(config-if)#exit

## **Router 3**

R3(config)#ipv6 unicast-routing

R3(config)#no ip domain lookup

R3(config)#banner motd # R3, ENCOR Skills Assessment, Scenario 1 #

R3(config)#line con 0

R3(config-line)#exec-timeout 0 0

R3(config-line)#logging synchronous

R3(config-line)#exit

R3(config)#interface e1/0

R3(config-if)#ip address 10.69.11.1 255.255.255.0

R3(config-if)#ipv6 address fe80::3:2 link-local

R3(config-if)#ipv6 address 2001:db8:100:1011::1/64

R3(config-if)#no shutdown

R3(config-if)#exit

R3(config)#interface e1/1

R3(config-if)#ip address 10.69.13.3 255.255.255.0

R3(config-if)#ipv6 address fe80::3:3 link-local

R3(config-if)#ipv6 address 2001:db8:100:1010::2/64

R3(config-if)#no shutdown

R3(config-if)#exit

# **Switch D1**

- D1(config)#ip routing
- D1(config)#ipv6 unicast-routing
- D1(config)#no ip domain lookup
- D1(config)#banner motd # D1, ENCOR Skills Assessment, Scenario 1 #
- D1(config)#line con 0
- D1(config-line)#exec-timeout 0 0
- D1(config-line)#logging synchronous
- D1(config-line)#exit
- D1(config)#vlan 100
- D1(config-vlan)#name Management
- D1(config-vlan)#exit
- D1(config)#vlan 101
- D1(config-vlan)#name UserGroupA
- D1(config-vlan)#exit
- D1(config)#vlan 102
- D1(config-vlan)#name UserGroupB
- D1(config-vlan)#exit
- D1(config)#vlan 999
- D1(config-vlan)#name NATIVE
- D1(config-vlan)#exit
- D1(config)#interface e1/2
- D1(config-if)#no switchport
- D1(config-if)#ip address 10.69.10.2 255.255.255.0
- D1(config-if)#ipv6 address fe80::d1:1 link-local
- D1(config-if)#ipv6 address 2001:db8:100:1010::2/64
- D1(config-if)#no shutdown
- D1(config-if)#exit
- D1(config)#interface vlan 100
- D1(config-if)#ip address 10.69.100.1 255.255.255.0
- D1(config-if)#ipv6 address fe80::d1:2 link-local
- D1(config-if)#ipv6 address 2001:db8:100:100::1/64
- D1(config-if)#no shutdown
- D1(config-if)#exit
- D1(config)#interface vlan 101
- D1(config-if)#ip address 10.69.101.1 255.255.255.0
- D1(config-if)#ipv6 address fe80::d1:3 link-local
- D1(config-if)#ipv6 address 2001:db8:100:101::1/64
- D1(config-if)#no shutdown
- D1(config-if)#exit
- D1(config)#interface vlan 102
- D1(config-if)#ip address 10.69.102.1 255.255.255.0
- D1(config-if)#ipv6 address fe80::d1:4 link-local
- D1(config-if)#ipv6 address 2001:db8:100:102::1/64
- D1(config-if)#no shutdown
- D1(config-if)#exit
- D1(config)#ip dhcp excluded-address 10.69.101.1 10.0.101.109
- D1(config)#ip dhcp excluded-address 10.69.101.141 10.0.101.254
- D1(config)#ip dhcp excluded-address 10.69.102.1 10.0.102.109
- D1(config)#ip dhcp excluded-address 10.69.102.141 10.0.102.254
- D1(config)#ip dhcp pool VLAN-101
- D1(dhcp-config)#network 10.69.101.0 255.255.255.0
- D1(dhcp-config)#default-router 10.69.101.254
- D1(dhcp-config)#exit
- D1(config)#ip dhcp pool VLAN-102
- D1(dhcp-config)#network 10.69.102.0 255.255.255.0
- D1(dhcp-config)#default-router 10.69.102.254
- D1(dhcp-config)#exit
- D1(config)#interface range e0/0-3, e1/0-1, e1/3, e2/0-3, e3/0-3
- D1(config-if-range)#shutdown
- D1(config-if-range)#exit

# **Switch D2**

- D2(config)#ip routing
- D2(config)#ipv6 unicast-routing
- D2(config)#no ip domain lookup
- D2(config)#banner motd # D2, ENCOR Skills Assessment, Scenario 1 #
- D2(config)#line con 0
- D2(config-line)#exec-timeout 0 0
- D2(config-line)#logging synchronous
- D2(config-line)#exit
- D2(config)#vlan 100
- D2(config-vlan)#name Management
- D2(config-vlan)#exit
- D2(config)#vlan 101
- D2(config-vlan)#name UserGroupA
- D2(config-vlan)#exit
- D2(config)#vlan 102
- D2(config-vlan)#name UserGroupB
- D2(config-vlan)#exit
- D2(config)#vlan 999
- D2(config-vlan)#name NATIVE
- D2(config-vlan)#exit
- D2(config)#interface e1/0

D2(config-if)#no switchport

D2(config-if)#ip address 10.69.11.2 255.255.255.0

D2(config-if)#ipv6 address fe80::d1:1 link-local

D2(config-if)#ipv6 address 2001:db8:100:1011::2/64

D2(config-if)#no shutdown

D2(config-if)#exit

D2(config)#interface vlan 100

D2(config-if)#ip address 10.69.100.2 255.255.255.0

D2(config-if)#ipv6 address fe80::d1:2 link-local

D2(config-if)#ipv6 address 2001:db8:100:100::2/64

D2(config-if)#no shutdown

D2(config-if)#exit

D2(config)#interface vlan 101

D2(config-if)#ip address 10.69.101.2 255.255.255.0

D2(config-if)#ipv6 address fe80::d2:3 link-local

D2(config-if)#ipv6 address 2001:db8:100:101::2/64

D2(config-if)#no shutdown

D2(config-if)#exit

D2(config)#interface vlan 102

D2(config-if)#ip address 10.69.102.2 255.255.255.0

D2(config-if)#ipv6 address fe80::d2:4 link-local

D2(config-if)#ipv6 address 2001:db8:100:102::2/64

D2(config-if)#no shutdown

D2(config-if)#exit

D2(config)#ip dhcp excluded-address 10.69.101.1 10.69.101.209

D2(config)#ip dhcp excluded-address 10.69.101.241 10.69.101.254

D2(config)#ip dhcp excluded-address 10.69.102.1 10.69.102.209

D2(config)#ip dhcp excluded-address 10.69.102.241 10.69.102.254 D<sub>2</sub>(config)#ip dhcp pool VLAN-101 D2(dhcp-config)#network 10.69.101.0 255.255.255.0 D2(dhcp-config)#default-router 10.69.101.254 D2(dhcp-config)#exit D<sub>2</sub>(config)#ip dhcp pool VLAN-102 D2(dhcp-config)#network 10.69.102.0 255.255.255.0 D2(dhcp-config)#default-router 10.69.102.254 D2(dhcp-config)#exit D2(config)#interface range e0/0-3, e1/1-3, e2/0-3, e3/0-3 D2(config-if-range)#shutdown D2(config-if-range)#exit

## **Switch A1**

- A1(config)#no ip domain lookup
- A1(config)#banner motd # A1, ENCOR Skills Assessment, Scenario 1 #
- A1(config)#line con 0
- A1(config-line)#exec-timeout 0 0
- A1(config-line)#logging synchronous
- A1(config-line)#exit
- A1(config)#vlan 100
- A1(config-vlan)#name Management
- A1(config-vlan)#exit
- A1(config)#vlan 101
- A1(config-vlan)#name UserGroupA
- A1(config-vlan)#exit
- A1(config)#vlan 102
- A1(config-vlan)#name UserGroupB
- A1(config-vlan)#exit
- A1(config)#vlan 999
- A1(config-vlan)#name NATIVE
- A1(config-vlan)#exit
- A1(config)#interface vlan 100
- A1(config-if)#ip address 10.69.100.3 255.255.255.0
- A1(config-if)#ipv6 address fe80::a1:1 link-local
- A1(config-if)#ipv6 address 2001:db8:100:100::3/64
- A1(config-if)#no shutdown
- A1(config-if)#exit
- A1(config)#interface range e0/0,e0/3,e1/0,e2/1-3,e3/0-3
- A1(config-if-range)#shutdown
- A1(config-if-range)#exit

b. Copie el archivo running-config al archivo startup-config en todos los dispositivos.

Este paso se realiza para cada uno de los dispositivos configurados R1, R2, R3, D1, D2 y A1.

A1#copy running-config startup-config Destination filename [startup-config]? Warning: Attempting to overwrite an NVRAM configuration previously written by a different version of the system image. Overwrite the previous NVRAM configuration?[confirm] Building configuration... Compressed configuration from 1633 bytes to 984 bytes[OK]

c. Configure el direccionamiento de los host PC 1 y PC 4 como se muestra en la tabla de direccionamiento. Asigne una dirección de puerta de enlace predeterminada de 10.69.100.254, la cual será la dirección IP virtual HSRP utilizada en la Parte 4.

<span id="page-22-0"></span>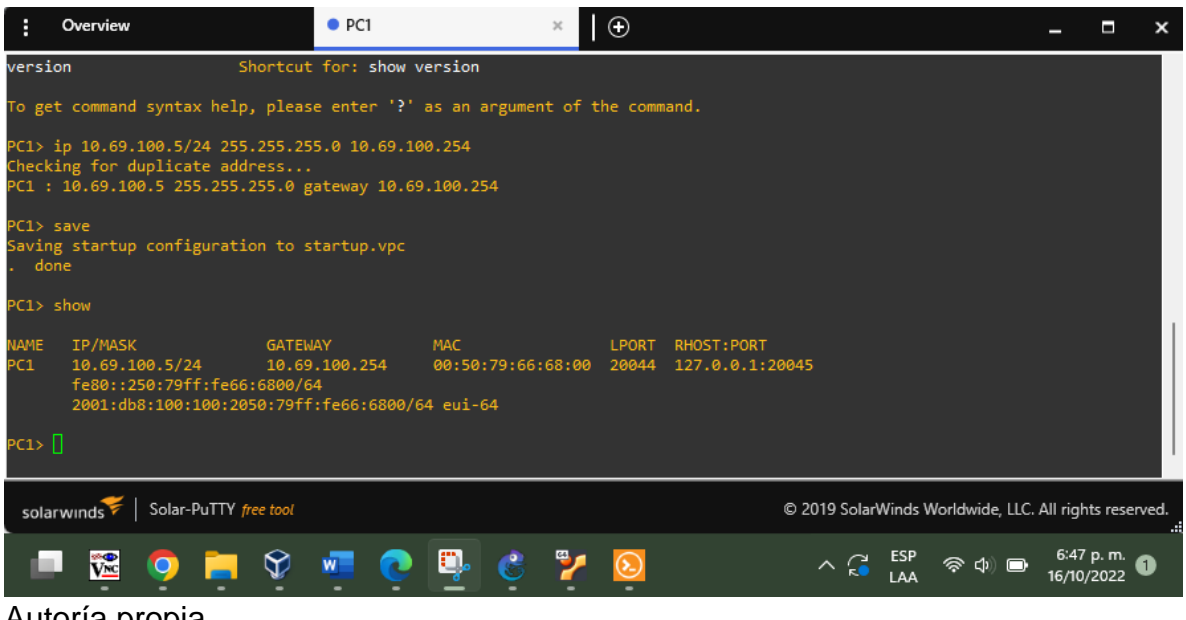

#### **FIGURA 3. DIRECCIONAMIENTO PC1**

Autoría propia.

# **FIGURA 4. DIRECCIONAMIENTO PC4**

<span id="page-23-0"></span>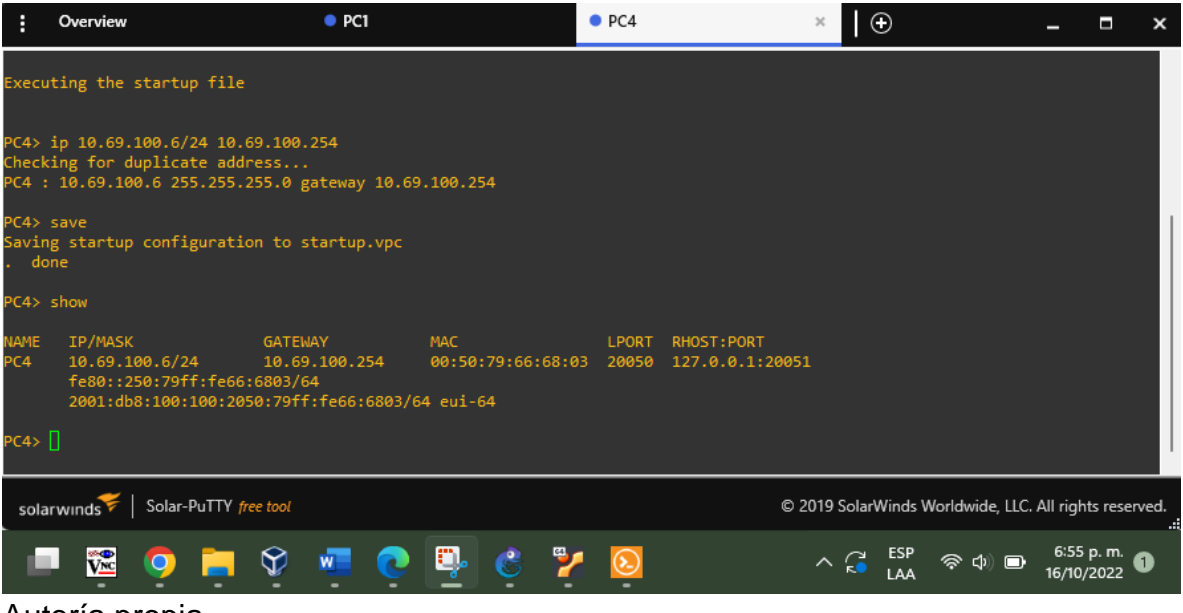

Autoría propia.

<span id="page-24-0"></span>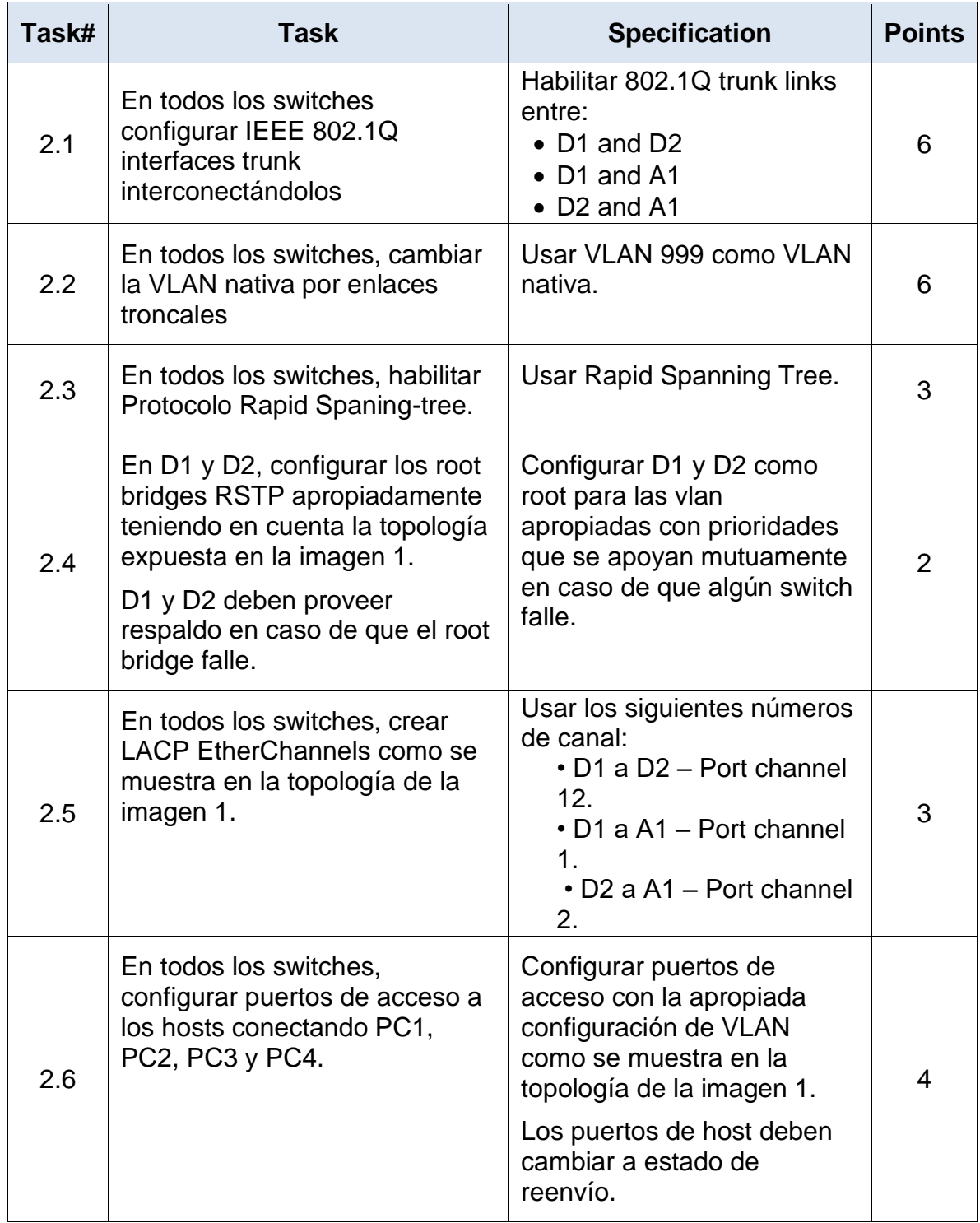

# **TABLA 2. CONFIGURAR LA CAPA 2 DE LA RED**

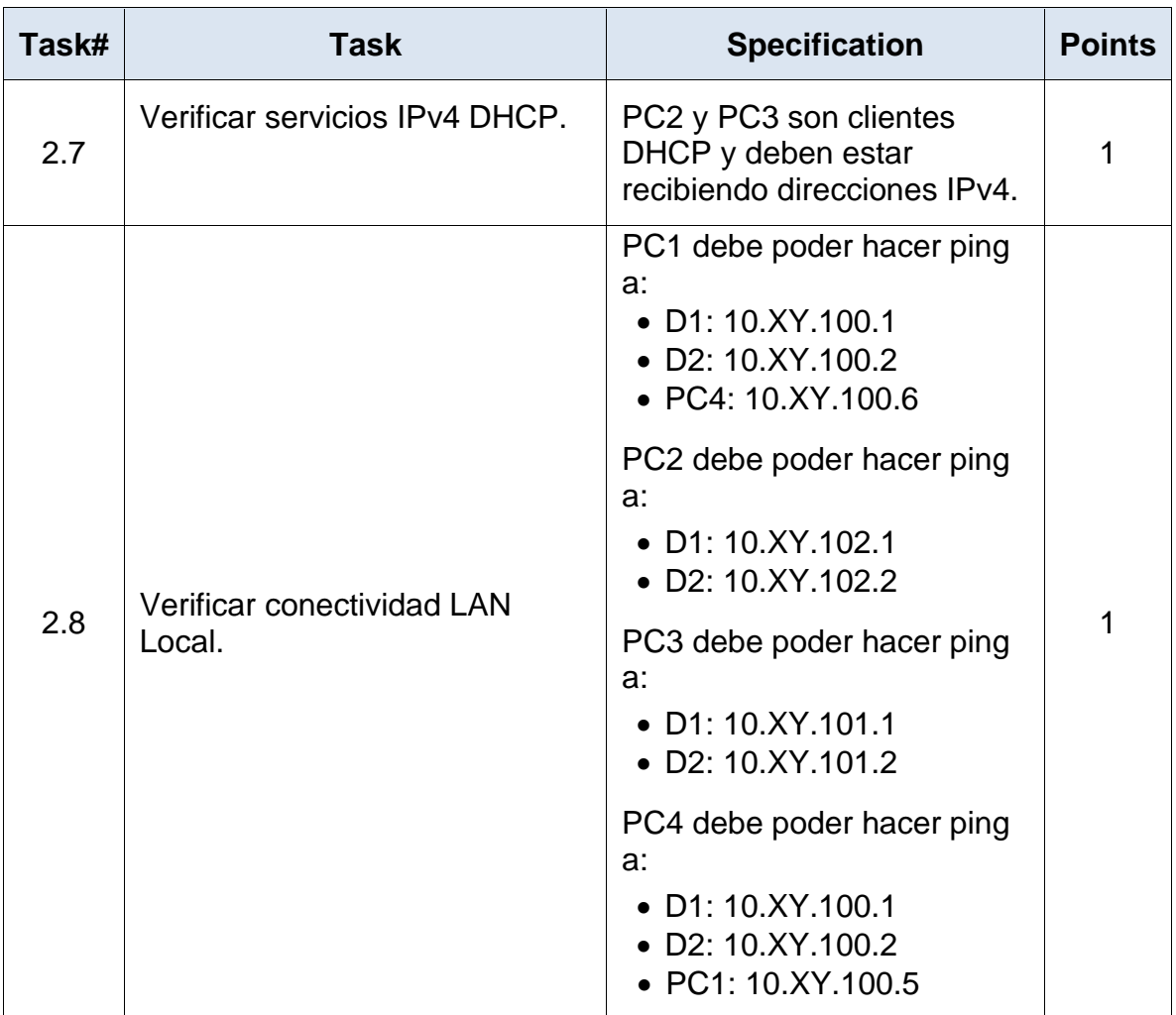

2.1 En todos los switches configure interfaces troncales IEEE 802.1Q sobre los enlaces de interconexión entre switches.

# **Switch D1**

- D1(config)#interface range e2/0-3
- D1(config-if-range)#switchport mode trunk
- D1(config-if-range)#switchport trunk encapsulation dot1q
- D1(config)#interface range e0/1-2
- D1(config-if-range)#switchport mode trunk
- D1(config-if-range)#switchport trunk encapsulation dot1q

# **Switch D2**

D2(config)#interface range e2/0-3

D2(config-if-range)#switchport mode trunk D2(config-if-range)#switchport trunk encapsulation dot1q D2(config)#interface range e1/1-2 D2(config-if-range)#switchport mode trunk D2(config-if-range)#switchport trunk encapsulation dot1q

## **Switch A1**

A1(config)#interface range e0/1-2 A1(config-if-range)#switchport mode trunk A1(config-if-range)#switchport trunk encapsulation dot1q A1(config)#interface range e1/1-3 A1(config-if-range)#switchport mode trunk A1(config-if-range)#switchport trunk encapsulation dot1q

2.2 En todos los switches cambie la VLAN nativa en los enlaces troncales.

# **Switch D1**

D1(config)#interface range e2/0-3 D1(config-if-range)#switchport trunk native vlan 999 D1(config-if-range)#exit D1(config)#interface range e0/1-2 D1(config-if-range)#switchport trunk native vlan 999 D1(config-if-range)#exit

# **Switch D2**

D2(config)#interface range e2/0-3 D2(config-if-range)#switchport trunk native vlan 999 D2(config-if-range)#exit D2(config)#interface range e1/1-2 D2(config-if-range)#switchport trunk native vlan 999 D2(config-if-range)#exit

# **Switch A1**

A1(config)#interface range e0/1-2 A1(config-if-range)#switchport trunk native vlan 999 A1(config-if-range)#exit A1(config)#interface range e1/1-2 A1(config-if-range)#switchport trunk native vlan 999 A1(config-if-range)#exit

2.3 En todos los switches habilite el protocolo *Rapid Spanning-Tree (RSTP)*

#### **Switch D1**

D1(config)#spanning-tree mode rapid-pvst D1(config-if-range)#no shutdown D1(config-if-range)#exit

## **Switch D2**

D2(config)#spanning-tree mode rapid-pvst D2(config-if-range)#no shutdown D2(config-if-range)#exit

#### **Switch A1**

A1(config)#spanning-tree mode rapid-pvst A1(config-if-range)#no shutdown A1(config-if)#exit

2.4 En D1 y D2, configure los puentes raíz RSTP (root bridges) según la información del diagrama de topología.

D1 y D2 deben proporcionar respaldo en caso de falla del puente raíz (root bridge).

## **Switch D1**

D1(config)#spanning-tree vlan 100,102 root primary D1(config)#spanning-tree vlan 101 root secondary

## **Switch D2**

D2(config)#spanning-tree vlan 101 root primary D2(config)#spanning-tree vlan 100,102 root secondary

2.5 En todos los switches, cree EtherChannels LACP como se muestra en el diagrama de topología.

## **Switch D1**

D1(config)#interface range e2/0-3 D1(config-if-range)#channel-group 12 mode active D1(config-if-range)#no shutdown D1(config-if-range)#exit D1(config)#interface range e0/1-2

D1(config-if-range)#channel-group 1 mode active D1(config-if-range)#no shutdown D1(config-if-range)#exit

#### **Switch D2**

D2(config)#interface range e2/0-3 D2(config-if-range)#channel-group 12 mode active D2(config-if-range)#no shutdown D2(config-if-range)#exit D2(config)#interface range e1/1-2 D2(config-if-range)#channel-group 1 mode active D2(config-if-range)#no shutdown D2(config-if-range)#exit

#### **Switch A1**

A1(config)#interface range e0/1-2 A1(config-if-range)#channel-group 1 mode active A1(config-if-range)#no shutdown A1(config)#interface range e1/1-2 A1(config-if-range)#channel-group 2 mode active A1(config-if-range)#no shutdown A1(config-if-range)#spanning-tree portfast A1(config-if)#no shutdown A1(config-if)#exit

2.6 En todos los switches, configure los puertos de acceso del host (host access port) que se conectan a PC1, PC2, PC3 y PC4.

## **Switch D1**

D1(config)#interface e0/0

D1(config-if-range)#switchport mode access

D1(config-if-range)#switchport access vlan 100

D1(config-if-range)#spanning-tree portfast

D1(config-if-range)#no shutdown

D1(config-if-range)#exit

# **Switch D2**

D2(config-if-range)#interface e0/0

D2(config-if-range)#switchport mode access

D2(config-if-range)#switchport access vlan 102

D2(config-if-range)#spanning-tree portfast D2(config-if-range)#no shutdown D2(config-if-range)#exit

#### **Switch A1**

A1(config)#interface e1/3

A1(config-if)#switchport mode access

A1(config-if)#switchport access vlan 101

A1(config-if)#spanning-tree portfast

A1(config-if)#no shutdown

A1(config-if)#exit

A1(config)#interface e2/0

A1(config-if)#switchport mode access

A1(config-if)#switchport access vlan 100

A1(config-if)#spanning-tree portfast

A1(config-if)#no shutdown

A1(config-if)#exit

2.7 Verifique los servicios DHCP IPv4.

<span id="page-30-0"></span>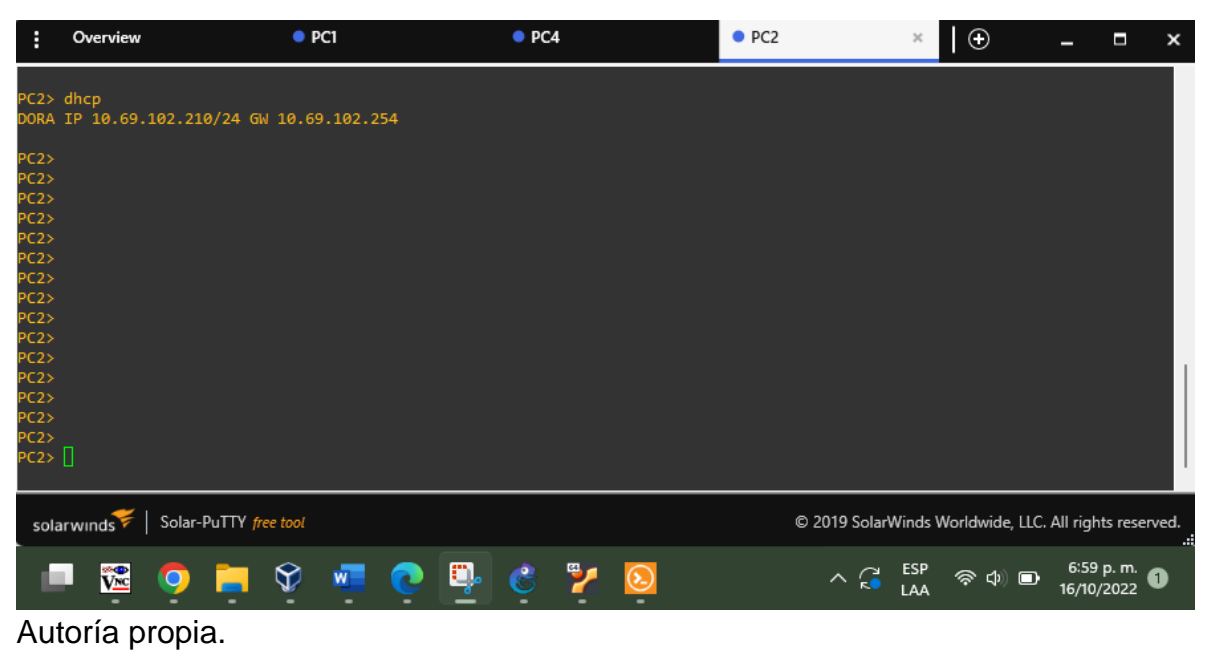

#### **FIGURA 5. PC2 CLIENTE DHCP DIRECCIÓNIPV4**

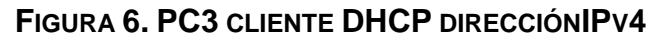

<span id="page-30-1"></span>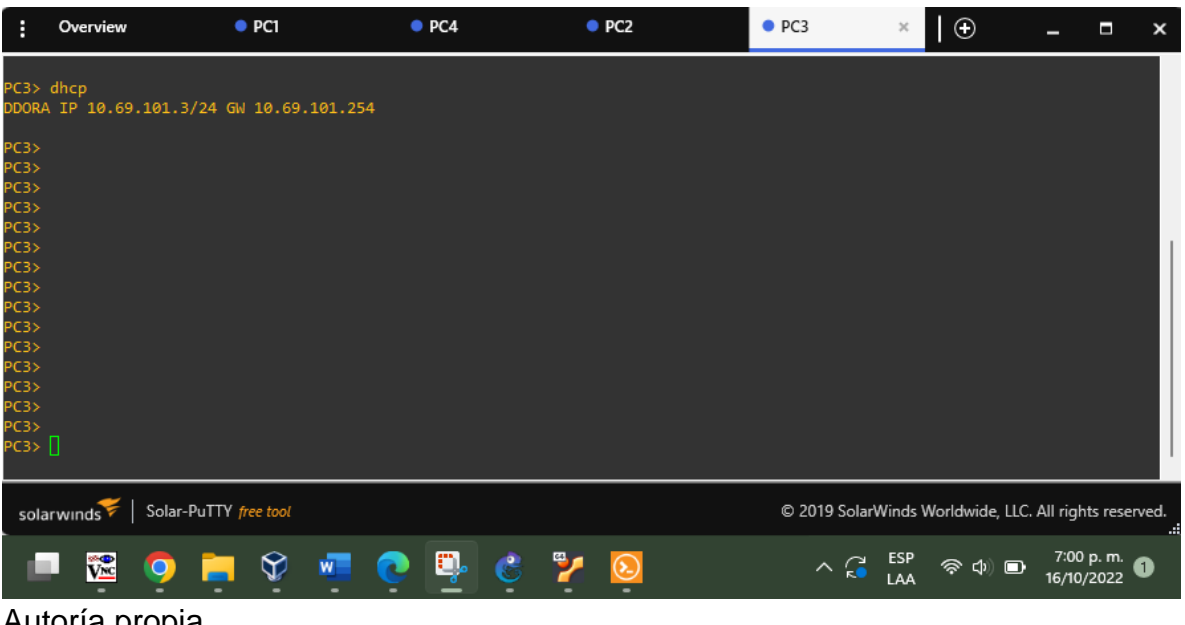

Autoría propia.

#### 2.8 Verifique la conectividad de la LAN local

<span id="page-31-0"></span> $\bullet$  PC4 Overview  $\bullet$  PC1  $\rho$  PC<sub>2</sub>  $\rho$  PC3  $\odot$ н  $\times$  $\Box$  $\mathsf{x}$ ш PC1> ping 10.69.100.1 84 bytes from 10.69.100.1 icmp\_seq=1 ttl=255 time=0.207 ms<br>84 bytes from 10.69.100.1 icmp\_seq=2 ttl=255 time=0.643 ms<br>84 bytes from 10.69.100.1 icmp\_seq=3 ttl=255 time=0.486 ms<br>84 bytes from 10.69.100.1 icmp\_seq=4 ttl=255 PC1> ping 10.69.100.2 84 bytes from 10.69.100.2 icmp\_seq=1 ttl=255 time=0.456 ms 0+ Dytes from 10.69.100.2 icmp\_seq=2 ttl=255 time=1.047 ms<br>84 bytes from 10.69.100.2 icmp\_seq=2 ttl=255 time=1.047 ms<br>84 bytes from 10.69.100.2 icmp\_seq=3 ttl=255 time=0.999 ms<br>84 bytes from 10.69.100.2 icmp\_seq=4 ttl=255 PC1> ping 10.69.100.6 84 bytes from 10.69.100.6 icmp\_seq=1 ttl=64 time=0.823 ms<br>84 bytes from 10.69.100.6 icmp\_seq=2 ttl=64 time=1.633 ms<br>84 bytes from 10.69.100.6 icmp\_seq=3 ttl=64 time=0.981 ms<br>84 bytes from 10.69.100.6 icmp\_seq=4 ttl=64 time  $PC1 >$ solarwinds Solar-PuTTY free tool © 2019 SolarWinds Worldwide, LLC. All rights reserved.  $7:04$  p.m.  $\bullet$  $\land$   $\underset{\mathsf{LAA}}{\sim}$   $\overset{\mathsf{ESP}}{\mathsf{LAA}}$  $e<sub>5</sub>$ O.  $\mathbf{w}$ **◆ ◆ ●** 16/10/2022 Autoría propia.

**FIGURA 7. PC1 PING A D1, D2 Y PC4**

**FIGURA 8. PC2 PING A D1 Y D2**

<span id="page-32-0"></span>

|                                | Overview              | $\bullet$ PC1                                   | $\bullet$ PC4                                                                                                    | $\bullet$ PC <sub>2</sub>       | $\infty$ | $\bullet$ PC3                                          |       | l ⊙         |                 | □                        | × |
|--------------------------------|-----------------------|-------------------------------------------------|----------------------------------------------------------------------------------------------------|---------------------------------|----------|--------------------------------------------------------|-------|-------------|-----------------|--------------------------|---|
|                                |                       | host (10.69.102.254) not reachable              |                                                                                                    |                                 |          |                                                        |       |             |                 |                          |   |
|                                | PC2> show             |                                                 |                                                                                                    |                                 |          |                                                        |       |             |                 |                          |   |
| <b>NAME</b><br>PC <sub>2</sub> | IP/MASK               | 10.69.102.210/24<br>fe80::250:79ff:fe66:6801/64 | <b>GATEWAY</b><br>10.69.102.254<br>2001:db8:100:102:2050:79ff:fe66:6801/64 eui-64                                                                                                    | MAC <sub>ura</sub> MACura Marco |          | 00:50:79:66:68:01 20046                                | LPORT | RHOST: PORT | 127.0.0.1:20047 |                          |   |
|                                | PC2> ping 10.69.102.1 |                                                 |                                                                                                    |                                 |          |                                                        |       |             |                 |                          |   |
|                                | PC2> ping 10.69.102.2 |                                                 | 84 bytes from 10.69.102.1 icmp seq=1 ttl=255 time=0.644 ms<br>84 bytes from 10.69.102.1 icmp seq=2 ttl=255 time=1.065 ms<br>84 bytes from 10.69.102.1 icmp seq=3 ttl=255 time=5.708 ms<br>84 bytes from 10.69.102.1 icmp seq=4 ttl=255 time=2.414 ms<br>84 bytes from 10.69.102.1 icmp seq=5 ttl=255 time=1.268 ms |                                 |          |                                                        |       |             |                 |                          |   |
| PC2 >                          |                       |                                                 | 84 bytes from 10.69.102.2 icmp seq=1 ttl=255 time=0.649 ms<br>84 bytes from 10.69.102.2 icmp_seq=2 ttl=255 time=0.574 ms<br>84 bytes from 10.69.102.2 icmp_seq=3 ttl=255 time=5.776 ms<br>84 bytes from 10.69.102.2 icmp seq=4 ttl=255 time=0.583 ms<br>84 bytes from 10.69.102.2 icmp seq=5 ttl=255 time=0.483 ms |                                 |          |                                                        |       |             |                 |                          |   |
|                                |                       | solarwinds Solar-PuTTY free tool                |                                                                                                    |                                 |          | © 2019 SolarWinds Worldwide, LLC. All rights reserved. |       |             |                 |                          |   |
|                                |                       |                                                 |                                                                                                    |                                 |          |                                                        |       |             |                 | 7:07 p. m.<br>16/10/2022 |   |

Autoría propia.

**FIGURA 9. PC3 PING A D1 Y D2**

<span id="page-33-0"></span>

| H            | Overview              | $\bullet$ PC1                                              | $\bullet$ PC4 | $\rho$ PC <sub>2</sub> | $\rho$ PC3          | × | lΘ                                                     | Ξ          | × |
|--------------|-----------------------|------------------------------------------------------------|---------------|------------------------|---------------------|---|--------------------------------------------------------|------------|---|
| PC3><br>PC3> |                       |                                                            |               |                        |                     |   |                                                        |            |   |
| PC3>         |                       |                                                            |               |                        |                     |   |                                                        |            |   |
| PC3>         |                       |                                                            |               |                        |                     |   |                                                        |            |   |
| PC3          |                       |                                                            |               |                        |                     |   |                                                        |            |   |
| PC3>         |                       |                                                            |               |                        |                     |   |                                                        |            |   |
| PC3>         |                       |                                                            |               |                        |                     |   |                                                        |            |   |
| PC3>         |                       |                                                            |               |                        |                     |   |                                                        |            |   |
| PC3          |                       |                                                            |               |                        |                     |   |                                                        |            |   |
|              | PC3> ping 10.69.101.1 |                                                            |               |                        |                     |   |                                                        |            |   |
|              |                       | 84 bytes from 10.69.101.1 icmp_seq=1 ttl=255 time=0.440 ms |               |                        |                     |   |                                                        |            |   |
|              |                       | 84 bytes from 10.69.101.1 icmp_seq=2 ttl=255 time=0.746 ms |               |                        |                     |   |                                                        |            |   |
|              |                       | 84 bytes from 10.69.101.1 icmp seq=3 ttl=255 time=0.855 ms |               |                        |                     |   |                                                        |            |   |
|              |                       | 84 bytes from 10.69.101.1 icmp seq=4 ttl=255 time=0.711 ms |               |                        |                     |   |                                                        |            |   |
|              |                       | 84 bytes from 10.69.101.1 icmp_seq=5 ttl=255 time=1.867 ms |               |                        |                     |   |                                                        |            |   |
|              | PC3> ping 10.69.101.2 |                                                            |               |                        |                     |   |                                                        |            |   |
|              |                       |                                                            |               |                        |                     |   |                                                        |            |   |
|              |                       | 84 bytes from 10.69.101.2 icmp seq=1 ttl=255 time=0.611 ms |               |                        |                     |   |                                                        |            |   |
|              |                       | 84 bytes from 10.69.101.2 icmp seq=2 ttl=255 time=0.929 ms |               |                        |                     |   |                                                        |            |   |
|              |                       | 84 bytes from 10.69.101.2 icmp seq=3 ttl=255 time=1.084 ms |               |                        |                     |   |                                                        |            |   |
|              |                       | 84 bytes from 10.69.101.2 icmp seq=4 ttl=255 time=0.997 ms |               |                        |                     |   |                                                        |            |   |
|              |                       | 84 bytes from 10.69.101.2 icmp seq=5 ttl=255 time=2.230 ms |               |                        |                     |   |                                                        |            |   |
| $PC3 > \Box$ |                       |                                                            |               |                        |                     |   |                                                        |            |   |
|              |                       |                                                            |               |                        |                     |   |                                                        |            |   |
|              |                       |                                                            |               |                        |                     |   |                                                        |            |   |
|              | solarwinds            | Solar-PuTTY free tool                                      |               |                        |                     |   | © 2019 SolarWinds Worldwide, LLC. All rights reserved. |            |   |
|              |                       |                                                            |               |                        | $\hat{\phantom{a}}$ |   |                                                        | 7:10 p.m.  |   |
|              |                       |                                                            |               |                        |                     |   |                                                        | 16/10/2022 |   |
|              |                       |                                                            |               |                        |                     |   |                                                        |            |   |

Autoría propia.

<span id="page-34-0"></span>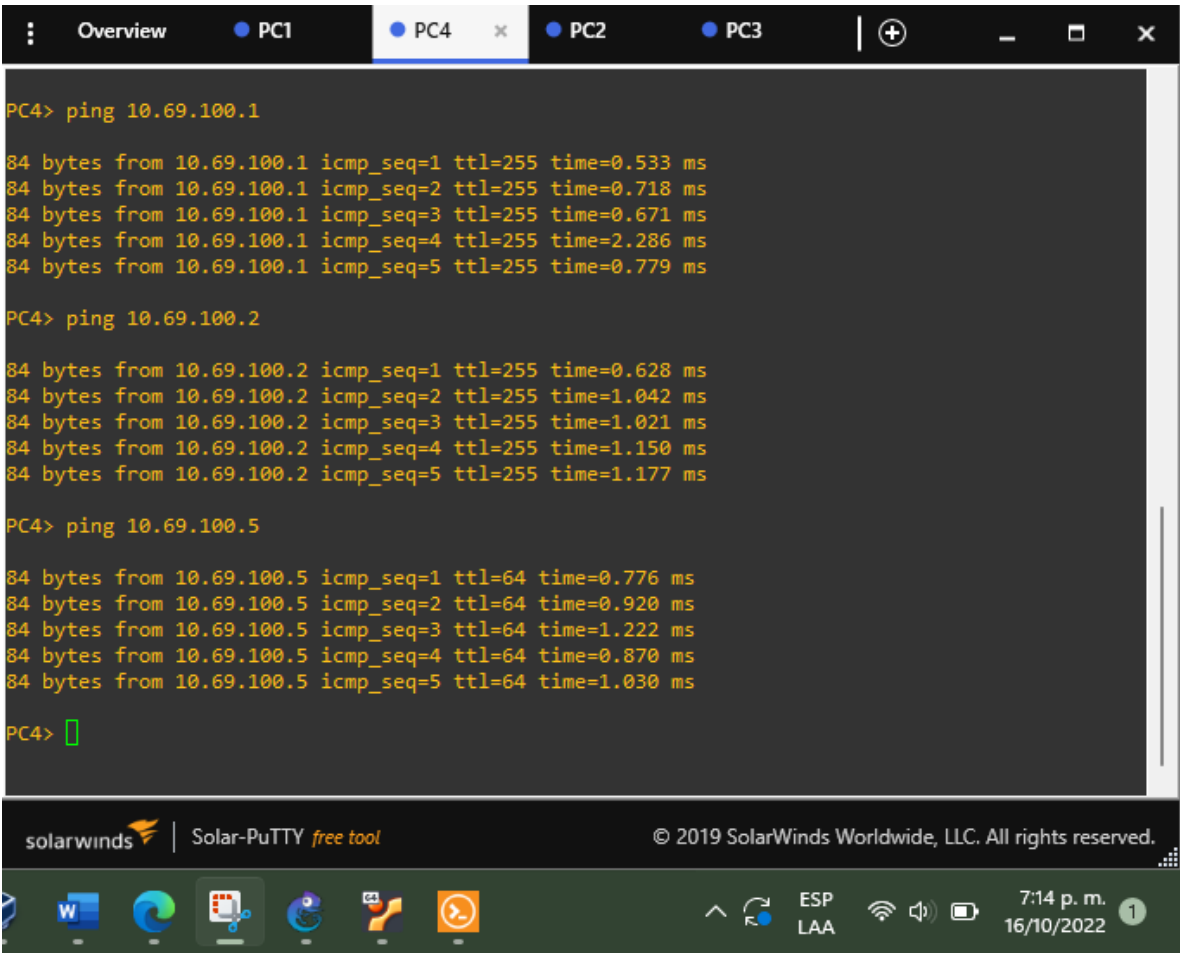

# **FIGURA 10. PC4 PING A D1, D2 Y PC1**

Autoría propia.

# <span id="page-35-0"></span>**2. Escenario 2**

<span id="page-35-1"></span>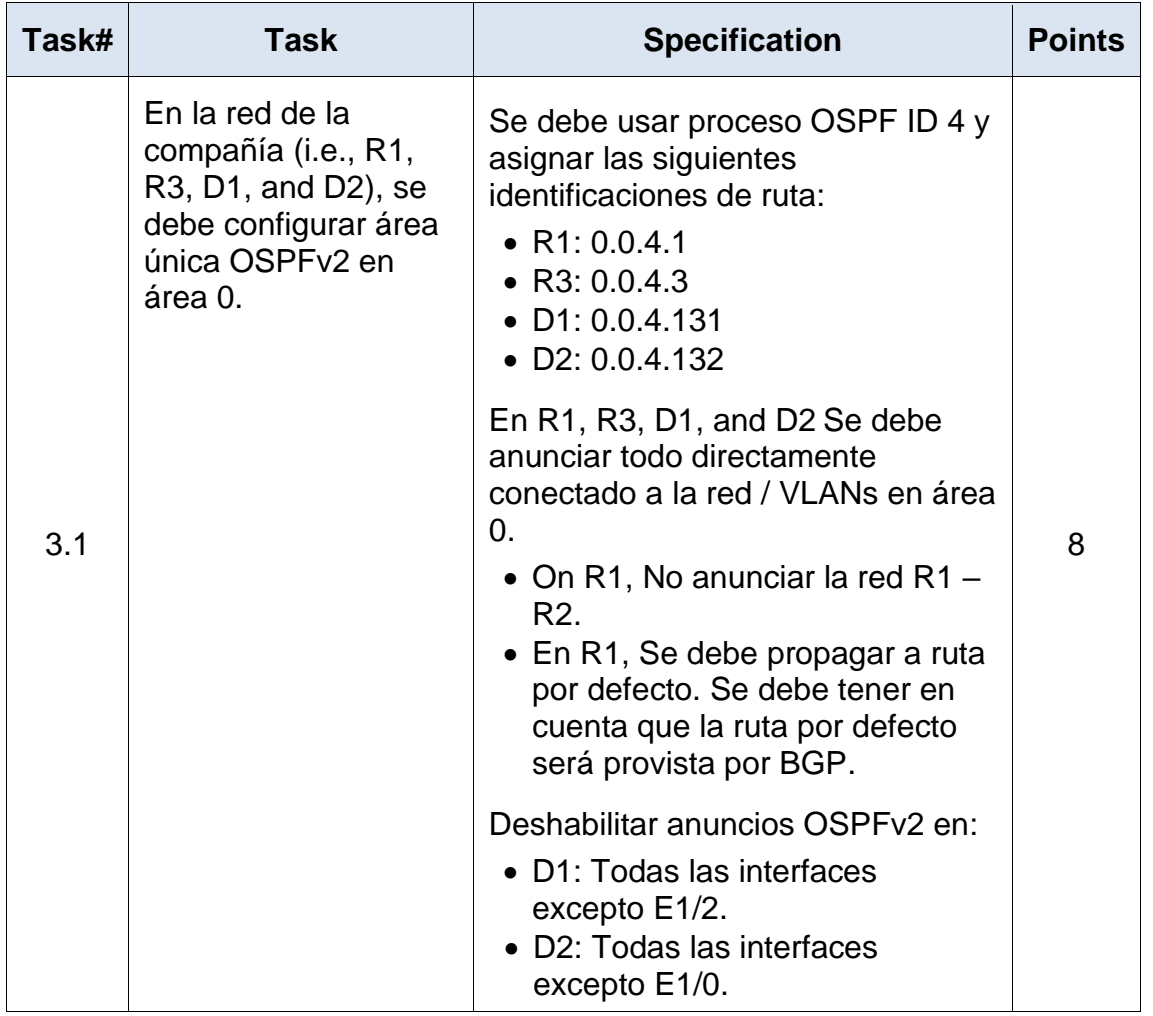

## **TABLA 3. CONFIGURAR PROTOCOLOS DE ENRUTAMIENTO**

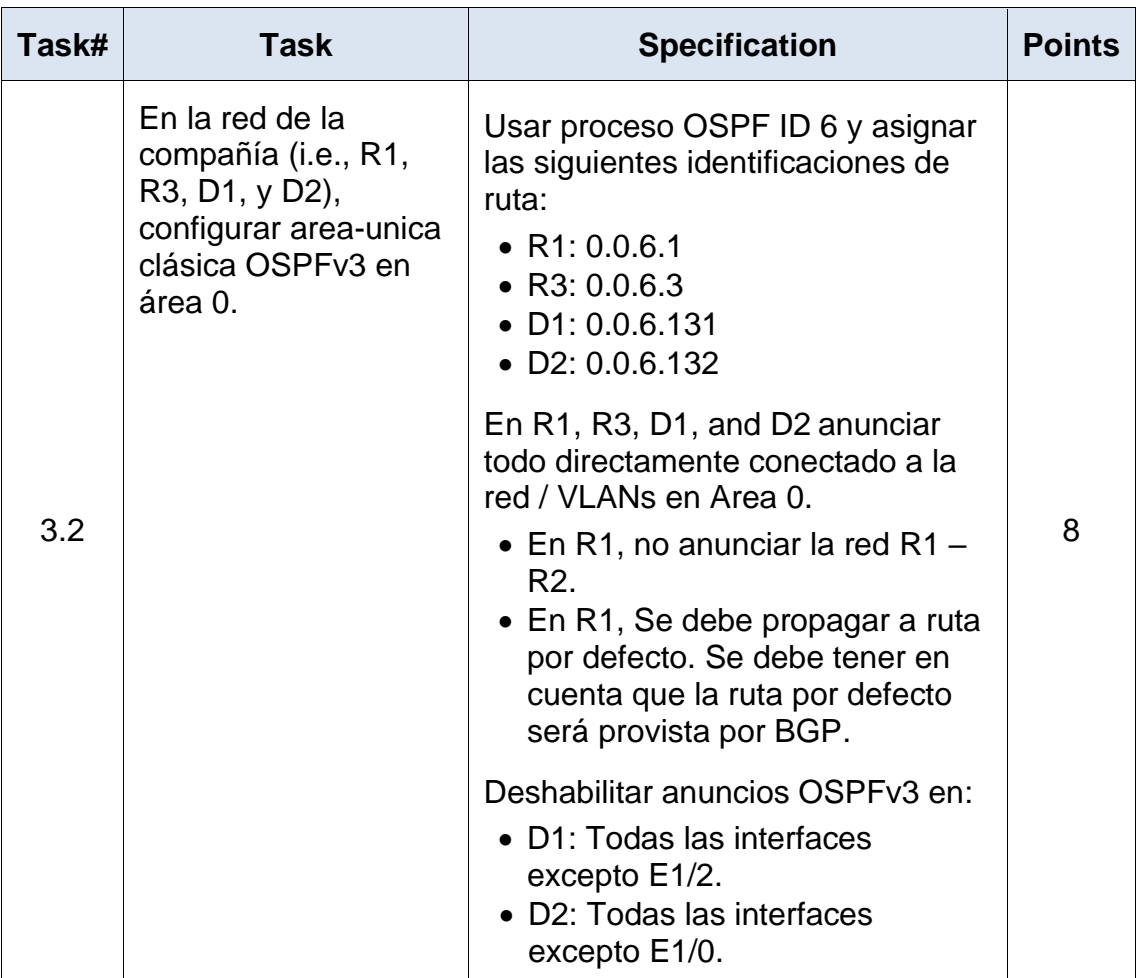

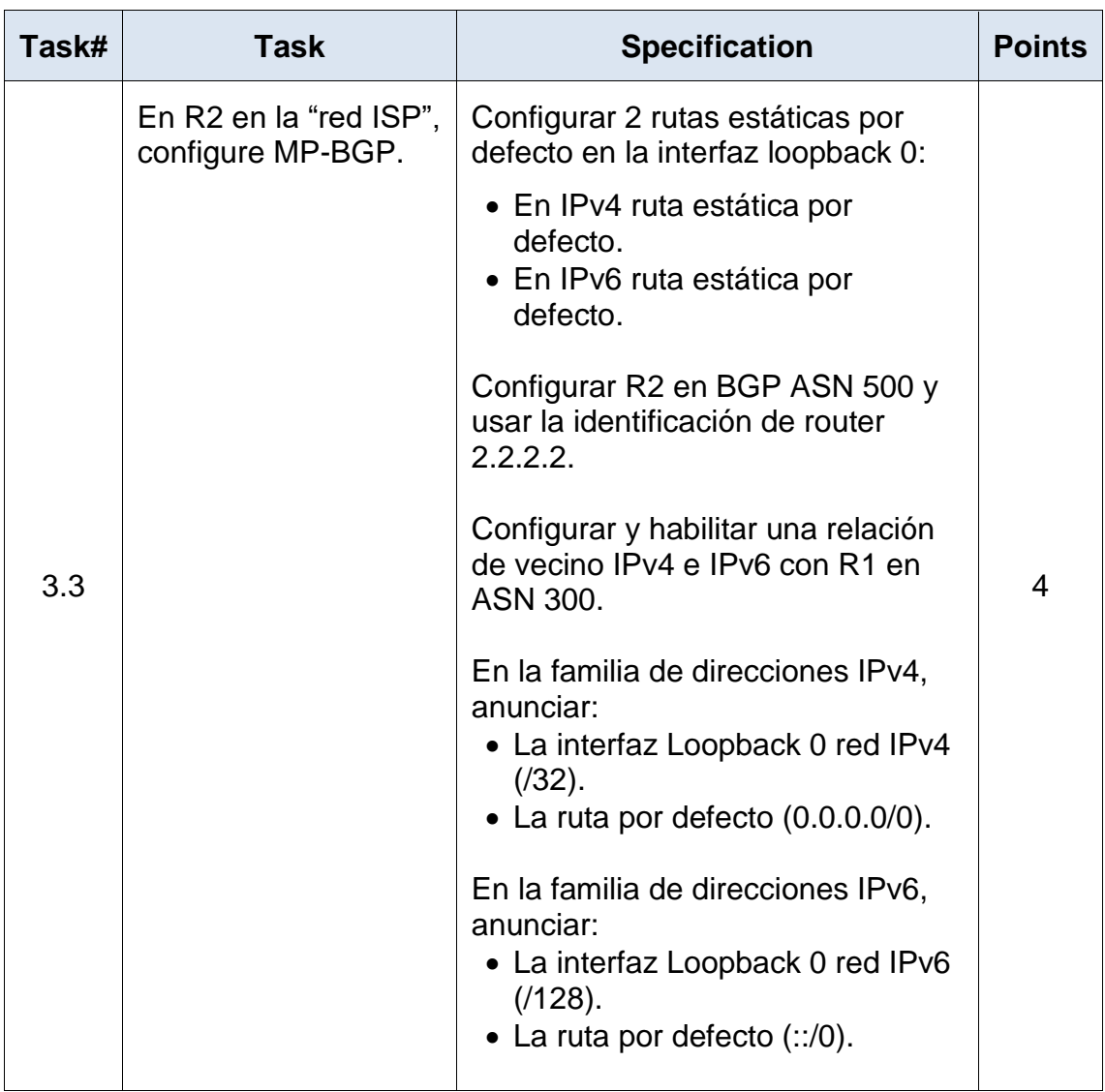

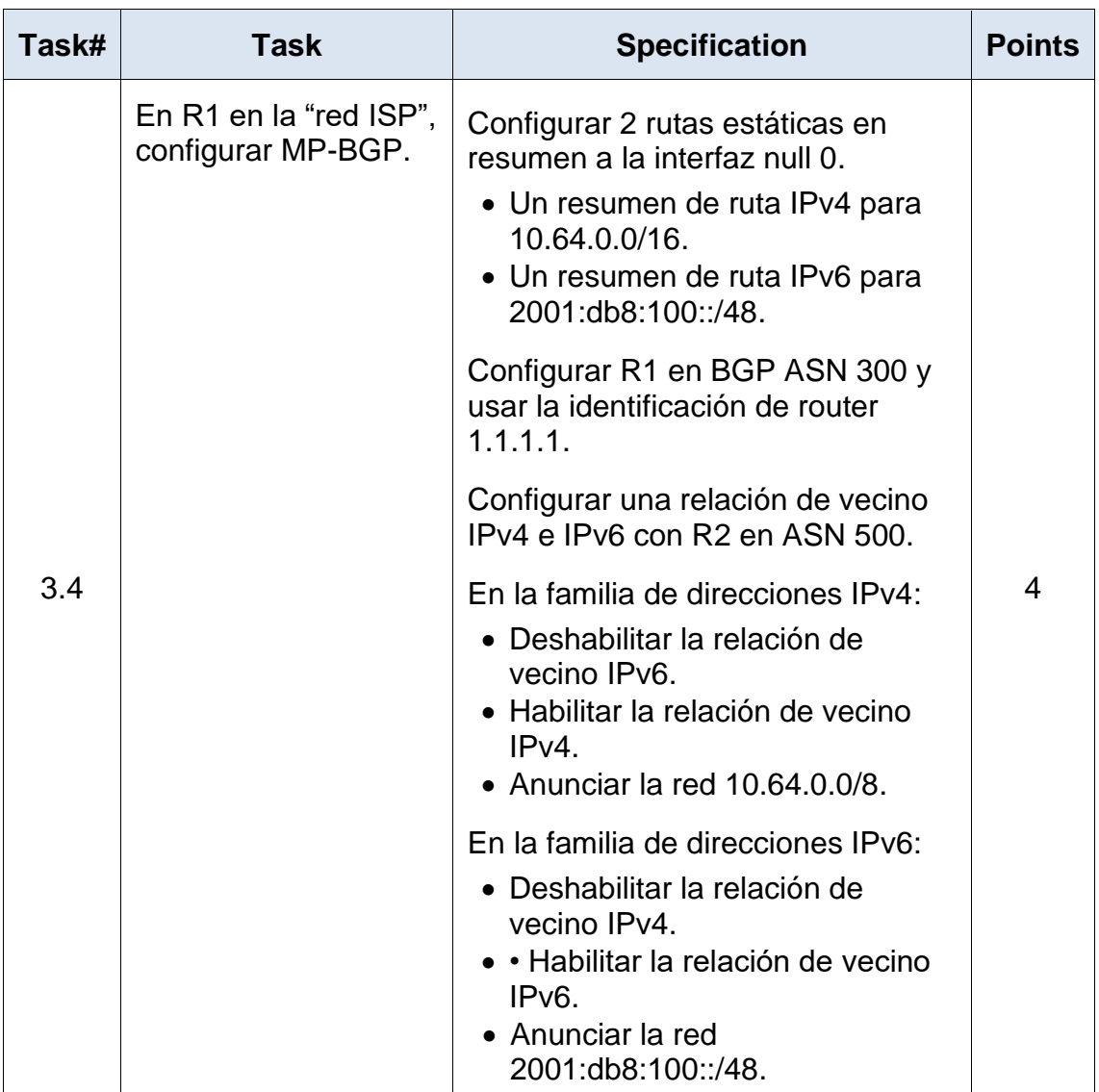

3.1 En la "Red de la empresa" (es decir, R1, R3, D1 y D2), configure OSPFv2 de área única en el área 0.

## **Router 1**

R1(config)#router ospf 4 R1(config-router)#router-id 0.0.4.1 R1(config-router)# R1(config-router)#network 10.69.10.0 0.0.0.255 area 0 R1(config-router)#network 10.69.13.0 0.0.0.255 area 0 R1(config-router)#default-information originate R1(config-router)#exit R1(config)# R1(config)#

## **Router 3**

R3(config)#router ospf 4 R3(config-router)#router-id 0.0.4.3 R3(config-router)#network 10.69.11.0 0.0.0.255 area 0 R3(config-router)#network 10.69.13.0 0.0.0.255 area 0 R3(config-router)#exit R3(config)#

# **Switch D1**

D1(config)#router ospf 4 D1(config-router)#router-id 0.0.4.131 D1(config-router)#network 10.69.100.0 0.0.0.255 area 0 D1(config-router)#network 10.69.101.0 0.0.0.255 area 0 D1(config-router)#network 10.69.102.0 0.0.0.255 area 0 D1(config-router)#network 10.69.10.0 0.0.0.255 area 0 D1(config-router)#passive-interface default D1(config-router)#no passive-interface e1/2 D1(config-router)#exit D1(config)#

#### **Switch D2**

D2(config)#router ospf 4 D2(config-router)#router-id 0.0.4.132 D2(config-router)#network 10.69.100.0 0.0.0.255 area 0 D2(config-router)#network 10.69.101.0 0.0.0.255 area 0 D2(config-router)#network 10.69.102.0 0.0.0.255 area 0 D2(config-router)#network 10.69.10.0 0.0.0.255 area 0 D2(config-router)#passive-interface default D2(config-router)#no passive-interface e1/0 D2(config-router)#exit D2(config)#

3.2 En la "Red de la empresa" (es decir, R1, R3, D1 y D2), configure OSPFv3 clásico de área única en el área 0.

#### **Router 1**

R1(config)#ipv6 router ospf 6 R1(config-rtr)#router-id 0.0.6.1 R1(config-rtr)#default-information originate R1(config-rtr)#exit R1(config)#interface e1/2 R1(config-if)# R1(config-if)#ipv6 ospf 6 area 0 R1(config-if)#exit R1(config)#interface e1/1 R1(config-if)#ipv6 ospf 6 area 0 R1(config-if)#exit R1(config)#

## **Router 3**

R3(config)#ipv6 router ospf 6 R3(config-rtr)#router-id 0.0.6.1 R3(config-rtr)#exit R3(config)#interface e1/2 R3(config-if)# R3(config-if)#ipv6 ospf 6 area 0 R3(config-if)#exit R3(config)#interface e1/1 R3(config-if)#ipv6 ospf 6 area 0

R3(config-if)#exit R3(config)#

#### **Switch D1**

D1(config)#ipv6 router ospf 6 D1(config-rtr)#router-id 0.0.6.131 D1(config-rtr)# D1(config-rtr)##passive-interface default D1(config-rtr)# D1(config-rtr)#no passive-interface e1/2 D1(config-rtr)#exit D1(config)#interface e1/2 D1(config-if)#ipv6 ospf 6 area 0 D1(config-if)# D1(config-if)#exit D1(config)#interface vlan 100 D1(config-if)#ipv6 ospf 6 area 0 D1(config-if)#exit D1(config)#interface vlan 101 D1(config-if)#ipv6 ospf 6 area 0 D1(config-if)#exit D1(config)# D1(config)#interface vlan 102 D1(config-if)#ipv6 ospf 6 area 0 D1(config-if)#exit

D1(config)#

#### **Switch D2**

D<sub>2</sub>(config)#ipv6 router ospf 6 D2(config-rtr)#router-id 0.0.6.132 D2(config-rtr)# D2(config-rtr)##passive-interface default D2(config-rtr)# D2(config-rtr)#no passive-interface e1/0 D2(config-rtr)#exit D2(config)#interface e1/2 D2(config-if)#ipv6 ospf 6 area 0 D2(config-if)#

D2(config-if)#exit D2(config)#interface vlan 100 D2(config-if)#ipv6 ospf 6 area 0 D2(config-if)#exit D2(config)#interface vlan 101 D2(config-if)#ipv6 ospf 6 area 0 D2(config-if)#exit D2(config)# D2(config)#interface vlan 102 D2(config-if)#ipv6 ospf 6 area 0 D2(config-if)#exit D2(config)#

3.3 En R2 en la "Red ISP", configure MP- BGP.

#### **Router 2**

R2(config)#ip route 0.0.0.0 0.0.0.0 loopback 0 R2(config)#router bgp 500 R2(config-router)#bgp router-id 2.2.2.2 R2(config-router)#neighbor 209.165.200.225 remote-as 300 R2(config-router)#neighbor 2001:db8:200::1 remote-as 300 R2(config-router)#address-family ipv4 R2(config-router-af)#neighbor 209.165.200.225 activate R2(config-router-af)#no neighbor 2001:db8:200::1 activate R2(config-router-af)##network 2.2.2.2 mask 255.255.255.255 R2(config-router-af)#network 0.0.0.0 R2(config-router-af)#exit-address-family R2(config-router)#address-family ipv6 R2(config-router-af)#no neighbor 209.165.200.225 activate R2(config-router-af)#neighbor 2001:db8:200::1 activate R2(config-router-af)#network 2001:db8:2222::/128 R2(config-router-af)#network ::/0 R2(config-router-af)#exit-address-family R2(config-router)#exit R2(config)#exit

3.4 En R1 en la "Red ISP", configure MP- BGP.

# **Router R1**

- R1(config)#ip route 10.69.0.0 255.255.255.255 null0
- R1(config)#ipv6 route 2001:db8:100::/48 null0
- R1(config)#router bgp 300
- R1(config-router)#bgp router-id 1.1.1.1
- R1(config-router)##neighbor 209.165.200.226 remote-as 500
- R1(config-router)#
- R1(config-router)#neighbor 2001:db8:200::2 remote-as 500
- R1(config-router)#address-family ipv4 unicast
- R1(config-router-af)#
- R1(config-router-af)#neighbor 209.165.200.226 activate
- R1(config-router-af)#no neighbor 2001:db8:200::2 activate
- R1(config-router-af)#network 10.69.0.0 mask 255.255.255.255
- R1(config-router-af)#
- R1(config-router-af)#exit-address-family
- R1(config-router)#address-family ipv6 unicast
- R1(config-router-af)#no neighbor 209.165.200.226 activate
- R1(config-router-af)#neighbor 2001:db8:200::2 activate
- R1(config-router-af)#
- R1(config-router-af)#network 2001:db8:100::/48
- R1(config-router-af)#exit-address-family
- R1(config-router)#

<span id="page-44-0"></span>

| Task# | <b>Task</b>                                          | <b>Specification</b>                                                                                                    | <b>Points</b>  |  |  |  |
|-------|------------------------------------------------------|----------------------------------------------------------------------------------------------------|----------------|--|--|--|
| 4.1   | En D1, crear IP                                      | Crear 2 IP SLAs.                                                                                                    |                |  |  |  |
|       | SLAs que<br>prueben la<br>accesibilidad de la        | • Usar SLA numero 4 para IPv4.<br>• Usar SLA numero 6 para IPv6.                                                                                             |                |  |  |  |
|       | interfaz E1/2 en<br>R <sub>1</sub> .                 | Las IP SLAs probaran la accesibilidad<br>de la interfaz E1/2 en R1 cada 5<br>segundos.                                                                       |                |  |  |  |
|       |                                                      | Programar la SLA para implementación<br>inmediata sin finalización de tiempo.                                                                                | $\overline{2}$ |  |  |  |
|       |                                                      | Crear un objeto IP SLA para la IP SLA 4<br>y una para la IP SLA 6.                                                                                           |                |  |  |  |
|       |                                                      | • Usar pista numero 4 para IP SLA 4.<br>• Usar pista numero 6 para IP SLA 6.                                                                                 |                |  |  |  |
|       |                                                      | Los objetos rastreados deben notificar<br>D1 si el estado IP SLA cambia de bajo a<br>alto después de 10 segundos o de alto<br>a bajo después de 15 segundos. |                |  |  |  |
|       | En D2, crear IP                                      | Crear 2 IP SLAs.                                                                                                    |                |  |  |  |
|       | <b>SLAs</b> que<br>prueben la<br>accesibilidad de la | • Usar SLA numero 4 para IPv4.<br>• Usar SLA numero 6 para IPv6.                                                                                             | $\overline{2}$ |  |  |  |
|       | interfaz E1/0 de<br>R3.                              | Las IP SLAs probaran la disponibilidad<br>de la interfaz E1/0 de R3 cada 5<br>segundos.                                                                      |                |  |  |  |
| 4.2   |                                                      | Programar la SLA para implementación<br>inmediata sin finalización de tiempo.                                                                                |                |  |  |  |
|       |                                                      | Crear un objeto IP SLA para la IP SLA 4<br>y una para la IP SLA 6.                                                                                           |                |  |  |  |
|       |                                                      | • Usar pista numero 4 para IP SLA 4.<br>• Usar pista numero 6 para IP SLA 6.                                                                                 |                |  |  |  |
|       |                                                      | Los objetos rastreados deben notificar<br>D1 si el estado IP SLA cambia de bajo a<br>alto después de 10 segundos o de alto<br>a bajo después de 15 segundos. |                |  |  |  |

**TABLA 4. CONFIGURAR REDUNDANCIA DE PRIMER SALTO**

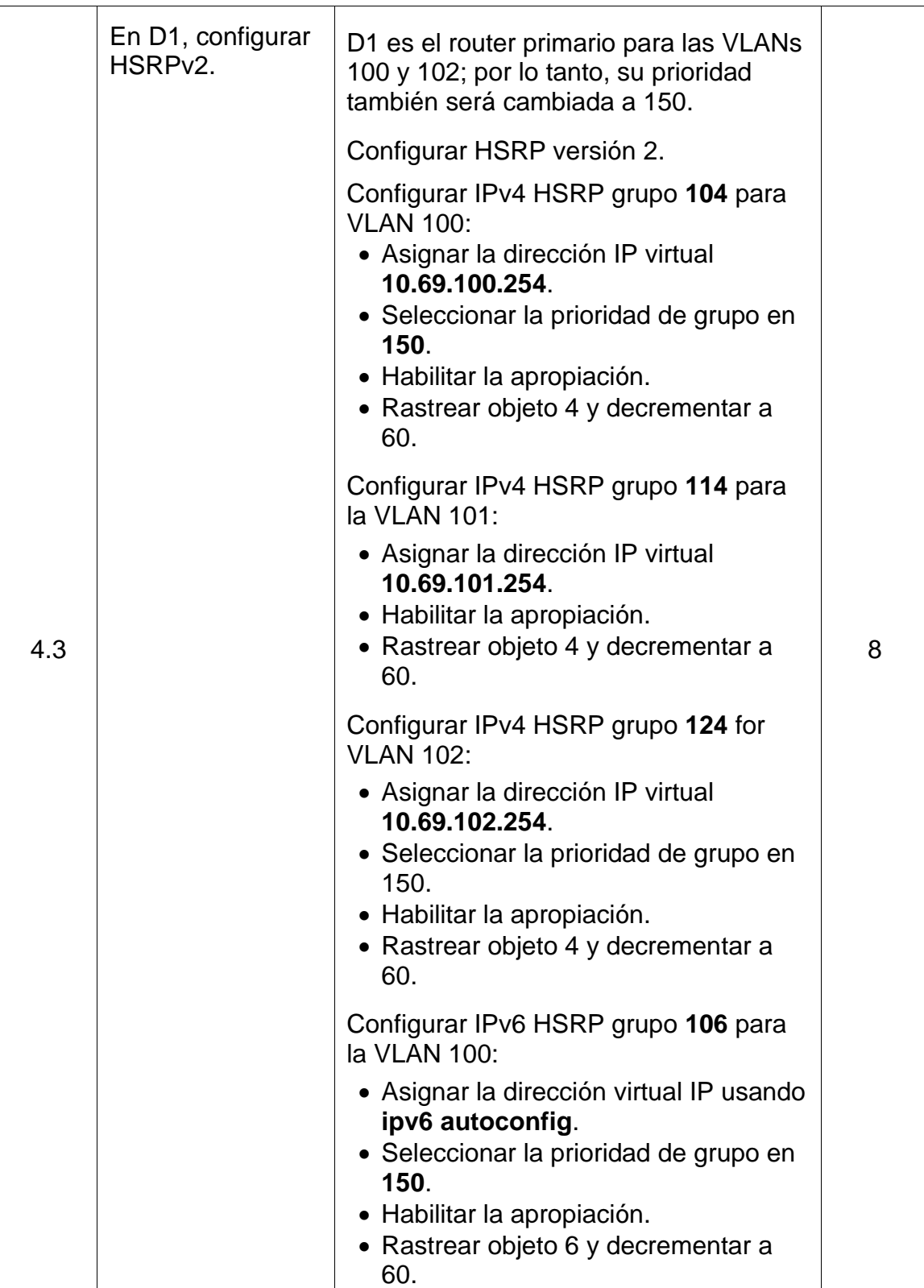

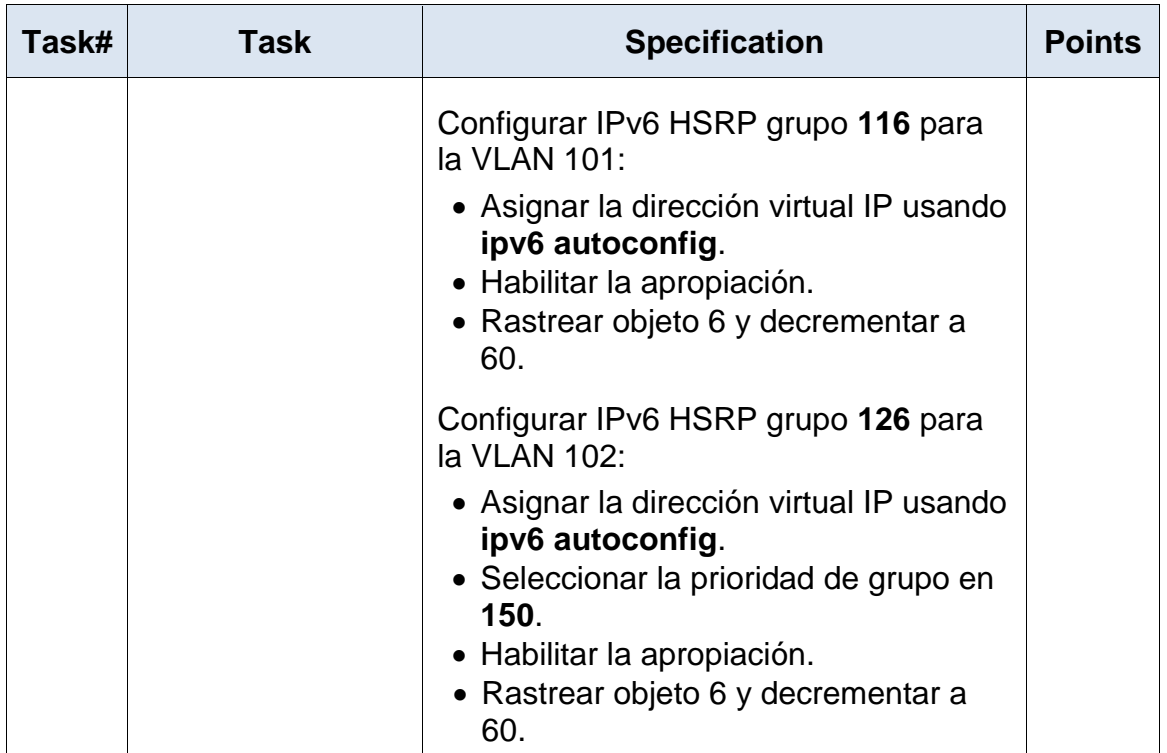

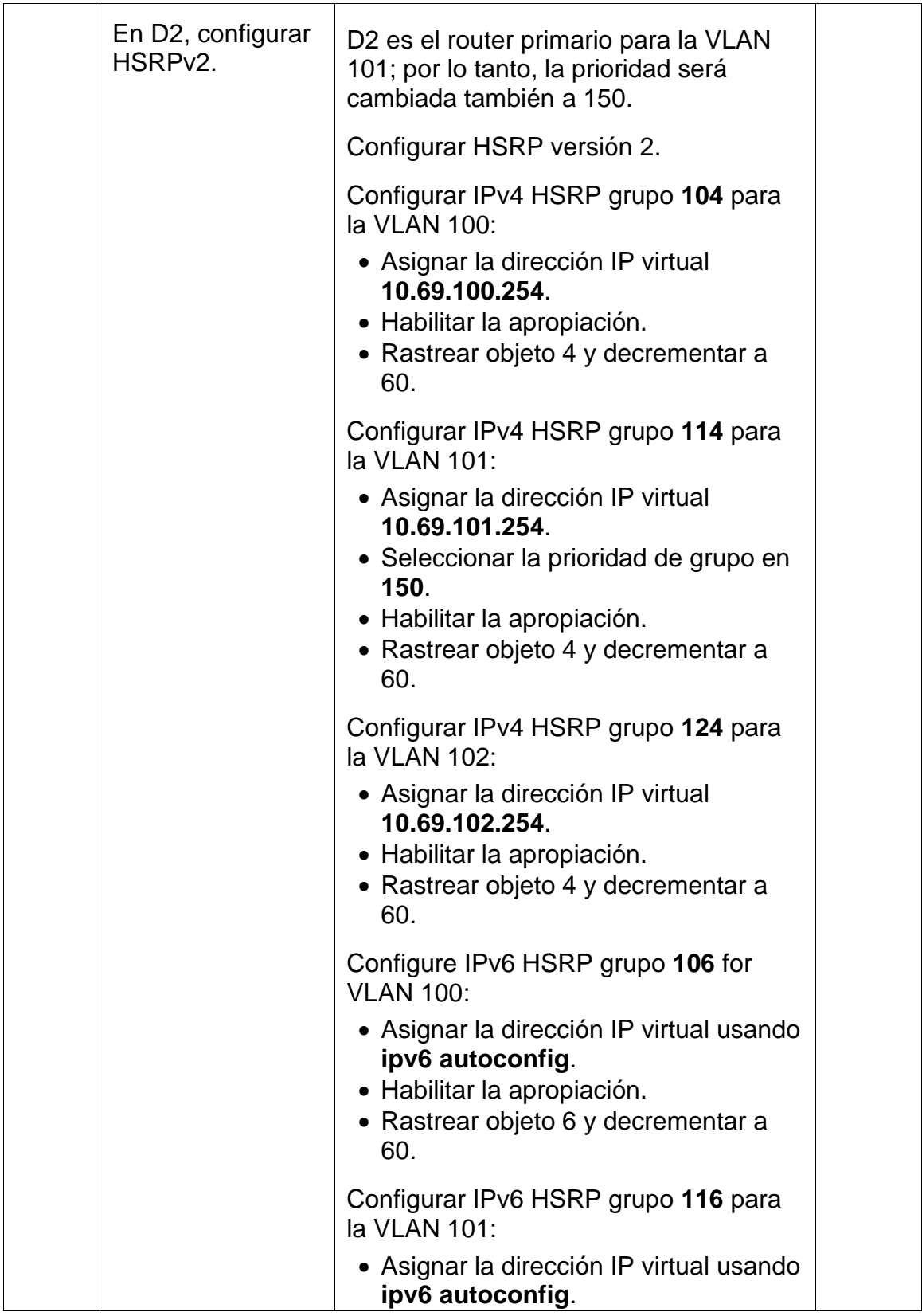

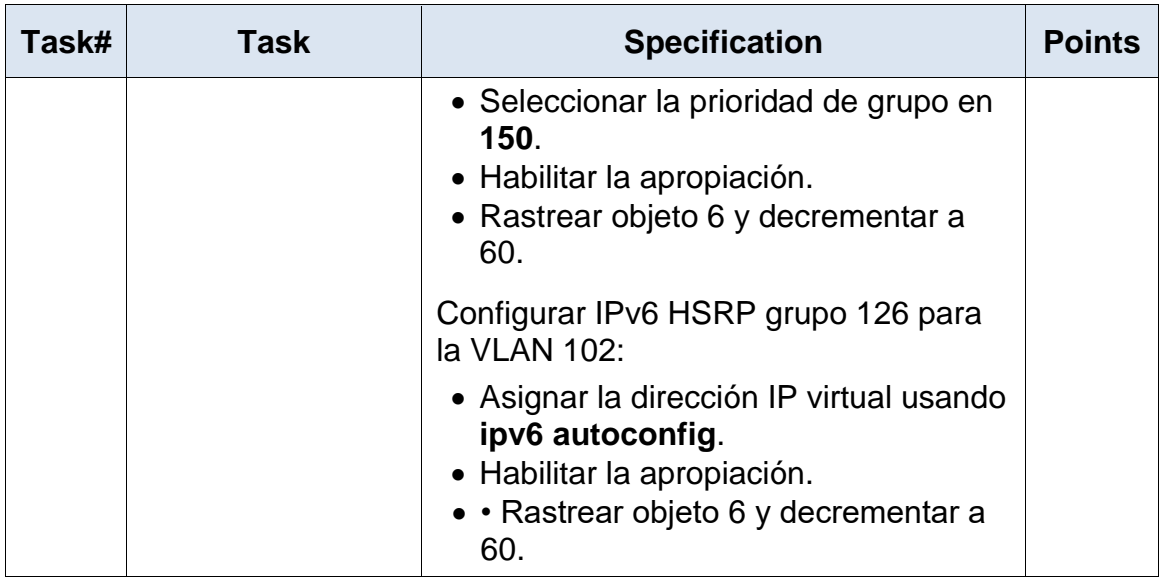

4.1 En D1, cree SLA IP que prueben la accesibilidad de la interfaz R1 E1/2.

# **Switch D1**

- D1(config)#ip sla 4
- D1(config-ip-sla)#icmp-echo 10.69.10.1
- D1(config-ip-sla-echo)#frequency 5
- D1(config-ip-sla-echo)#exit

D1(config)#

- D1(config)#ip sla 6
- D1(config-ip-sla)#icmp-echo 2001:db8:100:1010::1
- D1(config-ip-sla-echo)#frequency 5
- D1(config-ip-sla-echo)#exit

D1(config)#

- D1(config)##ip sla schedule 4 life forever start-time now
- D1(config)#ip sla schedule 6 life forever start-time now
- D1(config)#track 4 ip sla 4

D1(config-track)# D1(config-track)#delay down 10 up 15 D1(config-track)#exit D1(config)#track 6 ip sla 6 D1(config-track)#delay down 10 up 15 D1(config-track)#exit D1(config)#

## **Switch D2**

D2(config)#ip sla 4

D2(config-ip-sla)#icmp-echo 10.69.11.1

D2(config-ip-sla-echo)#frequency 5

D2(config-ip-sla-echo)#exit

D2(config)#

D2(config)#ip sla 6

D2(config-ip-sla)#icmp-echo 2001:db8:100:1011::1

D2(config-ip-sla-echo)#frequency 5

D2(config-ip-sla-echo)#exit

D2(config)#

D2(config)##ip sla schedule 4 life forever start-time now

D2(config)#ip sla schedule 6 life forever start-time now

D2(config)#track 4 ip sla 4

D2(config-track)#

D2(config-track)#delay down 10 up 15

D2(config-track)#exit

D2(config)#track 6 ip sla 6

D2(config-track)#delay down 10 up 15

D2(config-track)#exit D2(config)#

4.3 En D1 configure HSRPv2.

# **HSRPv2 en D1**

- D1(config)#interface vlan 100
- D1(config-if)#
- D1(config-if)#standby version 2
- D1(config-if)#standby 104 ip 10.69.100.254
- D1(config-if)#standby 104 priority 150
- D1(config-if)#standby 104 preempt
- D1(config-if)#standby 104 track 4 decrement 60
- D1(config-if)#
- D1(config-if)#
- D1(config-if)#standby 106 ipv6 autoconfig
- D1(config-if)#standby 106 priority 150
- D1(config-if)#standby 106 preempt
- D1(config-if)#standby 106 track 6 decrement 60
- D1(config-if)#
- D1(config-if)#exit
- D1(config)#interface vlan 101
- D1(config-if)#
- D1(config-if)#standby version 2
- D1(config-if)#standby 114 ip 10.69.101.254
- D1(config-if)#standby 114 preempt
- D1(config-if)#standby 114 track 4 decrement 60

D1(config-if)#

D1(config-if)#standby 116 ipv6 autoconfig

D1(config-if)#standby 116 preempt

D1(config-if)#standby 116 track 6 decrement 60

D1(config-if)#exit

- D1(config)#interface vlan 102
- D1(config-if)#standby version 2
- D1(config-if)#standby 124 ip 10.69.102.254
- D1(config-if)#standby 124 priority 150
- D1(config-if)#standby 124 preempt
- D1(config-if)#standby 124 track 4 decrement 60
- D1(config-if)#standby 126 ipv6 autoconfig
- D1(config-if)#standby 126 priority 150
- D1(config-if)#standby 126 preempt
- D1(config-if)#standby 126 track 6 decrement 60
- D1(config-if)#exit
- D1(config)#

# **HSRPv2 en D2**

- D2(config)#interface vlan 100 D2(config-if)# D2(config-if)#standby version 2 D2(config-if)#standby 104 ip 10.69.100.254
- D2(config-if)#standby 104 preempt
- D2(config-if)#standby 104 track 4 decrement 60
- D2(config-if)#standby 106 ipv6 autoconfig

D2(config-if)#standby 106 preempt

D2(config-if)#standby 106 track 6 decrement 60

D2(config-if)#exit

D2(config)#interface vlan 101

D2(config-if)#

D2(config-if)#standby version 2

D2(config-if)#standby 114 ip 10.69.101.254

D2(config-if)#standby 114 priority 150

D2(config-if)#standby 114 preempt

D2(config-if)#standby 114 track 4 decrement 60

D2(config-if)#standby 116 ipv6 autoconfig

D2(config-if)#standby 116 priority 150

D2(config-if)#standby 116 preempt

D2(config-if)#standby 116 track 6 decrement 60

D2(config-if)#exit

D2(config)#interface vlan 102

D2(config-if)#standby version 2

D2(config-if)#standby 124 ip 10.69.102.254

D2(config-if)#standby 124 preempt

D2(config-if)#standby 124 track 4 decrement 60

D2(config-if)#standby 126 ipv6 autoconfig

D2(config-if)#standby 126 preempt

D2(config-if)#standby 126 track 6 decrement 60

D2(config-if)#exit

D2(config)#

#### **CONCLUSIONES**

<span id="page-53-0"></span>El uso de Las VLAN permite organizar las redes LAN de forma lógica en lugar de física, lo cual favorece el movimiento de equipos de una VLAN a otra sin que sea necesario manipular físicamente los equipos de red. Por otro lado permiten la microsegmentación y reducción del dominio de Broadcast.

La implementación de enlaces troncales en la topología propuesta permite la propagación de todo el tráfico de VLAN entre los switches, garantizando que los dispositivos que están en la misma VLAN pero conectados a distintos switches se puedan comunicar sin el uso de enrutadores.

El uso del simulador GNS3 brinda un mayor acercamiento a un entorno real, ya que contiene una mayor cantidad de comandos que permiten la configuración de dispositivos de red.

El uso del protocolo HSRPv2 evita la existencia de puntos de fallo únicos gracias al despliegue de enrutadores redundantes, permitiendo tolerancia ante posibles fallas en la red.

# **BIBLIOGRAFÍA**

<span id="page-54-0"></span>Edgeworth, B., Garza Rios, B., Gooley, J., Hucaby, D. (2020). CISCO Press (Ed). Packet Forwarding. CCNP and CCIE Enterprise Core ENCOR 350-401. Recuperado d[e](https://1drv.ms/b/s!AAIGg5JUgUBthk8) <https://1drv.ms/b/s!AAIGg5JUgUBthk8>

Edgeworth, B., Garza Rios, B., Gooley, J., Hucaby, D. (2020). CISCO Press (Ed).

Multiple Spanning Tree Protocol. CCNP and CCIE Enterprise Core ENCOR 350401. Recuperado d[e](https://1drv.ms/b/s!AAIGg5JUgUBthk8) <https://1drv.ms/b/s!AAIGg5JUgUBthk8>

Edgeworth, B., Garza Rios, B., Gooley, J., Hucaby, D. (2020). CISCO Press (Ed). VLAN Trunks and EtherChannel Bundles. CCNP and CCIE Enterprise Core ENCOR 350-401. Recuperado de <https://1drv.ms/b/s!AAIGg5JUgUBthk8>

Edgeworth, B., Garza Rios, B., Gooley, J., Hucaby, D. (2020). CISCO Press (Ed). Virtualization. CCNP and CCIE Enterprise Core ENCOR 350-401. Recuperado de <https://1drv.ms/b/s!AAIGg5JUgUBthk8>